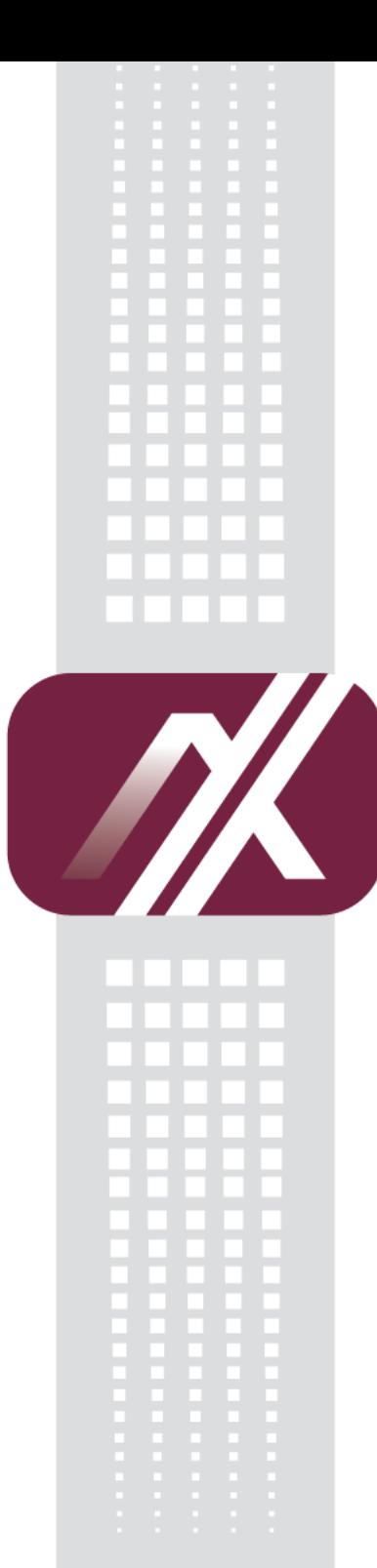

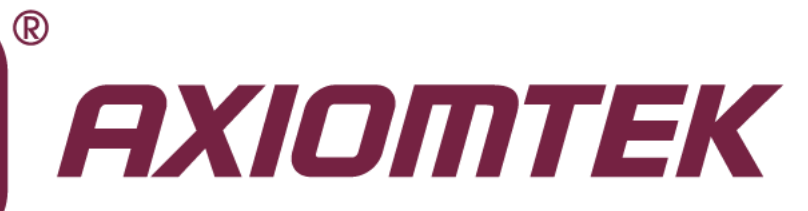

# NA342

**Network Appliance**

**User's Manual**

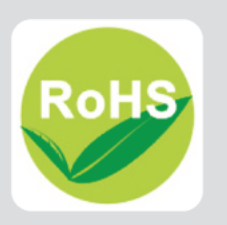

### <span id="page-1-0"></span>**[Disclaimers](#page-1-0)**

This manual has been carefully checked and believed to contain accurate information. AXIOMTEK Co., Ltd. assumes no responsibility for any infringements of patents or any third party's rights, and any liability arising from such use.

AXIOMTEK does not warrant or assume any legal liability or responsibility for the accuracy, completeness or usefulness of any information in this document. AXIOMTEK does not make any commitment to update the information in this manual.

AXIOMTEK reserves the right to change or revise this document and/or product at any time without notice.

No part of this document may be reproduced, stored in a retrieval system, or transmitted, in any form or by any means, electronic, mechanical, photocopying, recording, or otherwise, without the prior written permission of AXIOMTEK Co., Ltd.

<span id="page-1-1"></span>**Copyright 2014 AXIOMTEK Co., Ltd. All Rights Reserved December 2014, Version A2 Printed in Taiwan**

### <span id="page-2-0"></span>**Safety [Approvals](#page-1-1)**

- ← CE Marking
- FCC Class B

#### ◆ FCC Compliance

This equipment has been tested and complies with the limits for a Class B digital device, pursuant to Part 15 of the FCC Rules. These limits are designed to provide reasonable protection against harmful interference in a residential installation. If not installed and used in accordance with proper instructions, this equipment might generate or radiate radio frequency energy and cause harmful interference to radio communications. However, there is no guarantee that interference will not occur in a particular installation. If this equipment does cause harmful interference to radio or television reception, which can be determined by turning the equipment off and on, the user is encouraged to try to correct the interference by one or more of the following measurers:

Reorient or relocate the receiving antenna.

Increase the separation between the equipment and receiver.

Connect the equipment into an outlet on a circuit different from that to which the receiver is connected.

Consult the dealer or an experienced radio/TV technician for help.

Shielded interface cables must be used in order to comply with emission limits.

### <span id="page-3-0"></span>**[Safety Precautions](#page-3-0)**

Before getting started, read the following important cautions.

- 1. Be sure to ground yourself to prevent static charge when installing the internal components. Use a grounding wrist strap and place all electronic components in any static-shielded devices. Most electronic components are sensitive to static electrical charge.
- 2. Disconnect the power cords from the **NA342** before making any installation. Be sure both the system and the external devices are turned OFF. Sudden surge of power could ruin sensitive components. Make sure the **NA342** is properly grounded.
- 3. Do not open the system's top cover. If opening the cover for maintenance is a must, only a trained technician is allowed to do so. Integrated circuits on computer boards are sensitive to static electricity. To avoid damaging chips from electrostatic discharge, observe the following precautions:
	- Before handling a board or integrated circuit, touch an unpainted portion of the system unit chassis for a few seconds. This will help to discharge any static electricity on your body.
	- When handling boards and components, wear a wrist-grounding strap, available from most electronic component stores.

### **Trademarks Acknowledgments**

AXIOMTEK is a trademark of AXIOMTEK Co., Ltd. IBM, PC/AT, PS/2, VGA are trademarks of International Business Machines Corporation.

Intel<sup>®</sup> and Pentium<sup>®</sup> are registered trademarks of Intel Corporation. MS-DOS, Microsoft C and QuickBASIC are trademarks of Microsoft Corporation.

Other brand names and trademarks are the properties and registered brands of their respective owners.

# **Table of Contents**

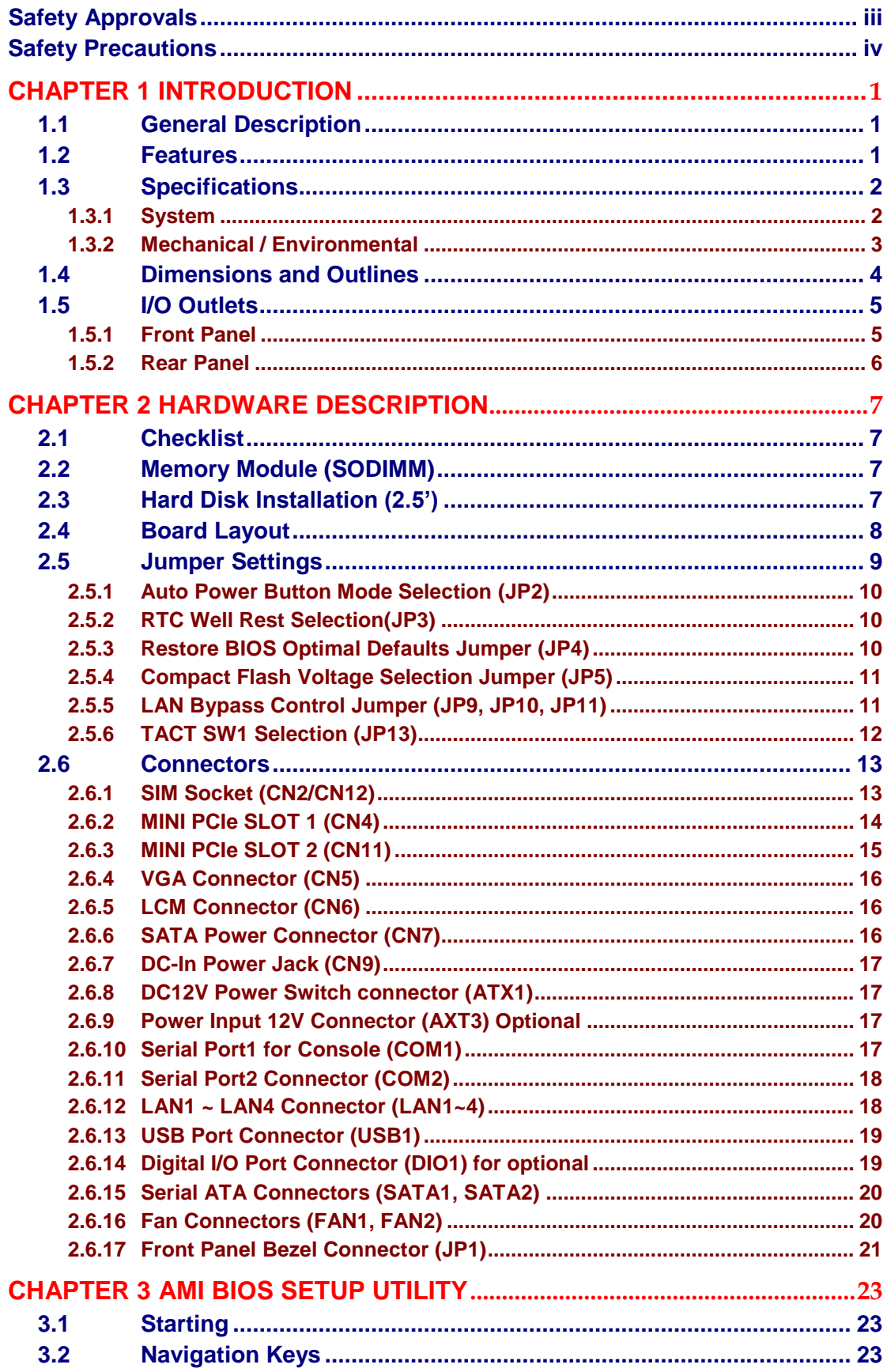

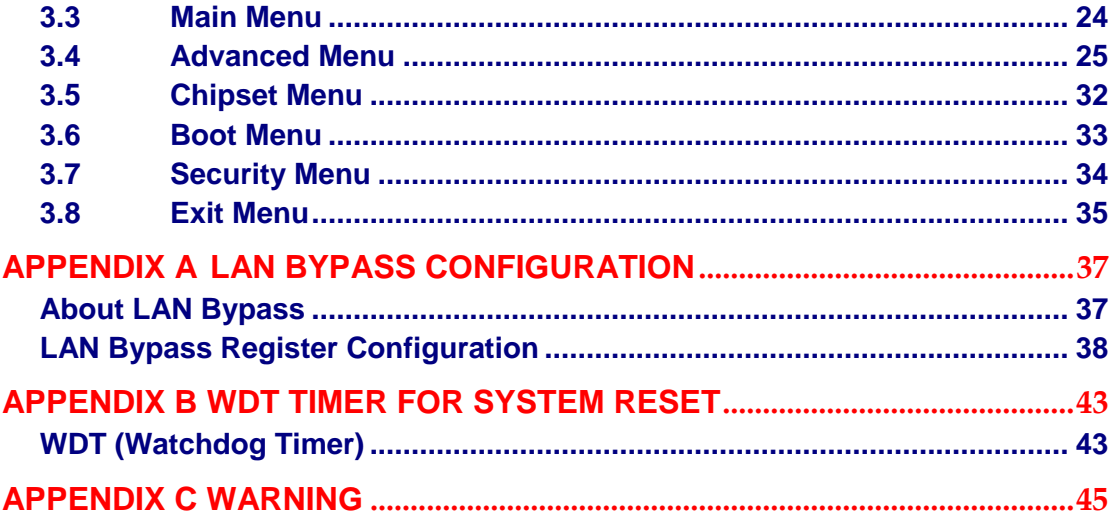

# **[CHAPTER 1](#page-6-0) [INTRODUCTION](#page-6-0)**

<span id="page-6-5"></span><span id="page-6-0"></span>This chapter contains general information and detailed specifications of the NA342 Network Appliance Server. Chapter 1 contains the following sections:

- **General Description**
- **Features**
- **Specifications**
- **Dimensions and Outlines**
- **I/O Outlets**

### <span id="page-6-1"></span>**1.1 [General Description](#page-6-1)**

The NA342 is a desktop network security hardware platform for VPN, firewall and other network security applications, which can support Intel® ATOM E38xx family &J1900 (formerly codenamed "Bay Trail"). This platform supports DDR3L 1066 memory with single channel up to maximum 8 GB for one SODIMM slot. In the meantime, the platform also can support up to 6 Gigabit LAN ports which can provide best throughput. For the purpose to store event log data, it can deploy one CF card. This platform can be easily enabled through application programs to make a user-friendly appliance for customers, and provide the highest ever performance of encryption and decryption.

### <span id="page-6-3"></span><span id="page-6-2"></span>**1.2 [Features](#page-6-3)**

Low power and high performance for network security field applications. NA342 series supports Intel® ATOM Bay Trail processors

- <span id="page-6-4"></span>**1U desktop design (44mm x 231mm x 152mm)**
- **Embedded Intel® Atom™Bay Trail Processor**
- **Supports up to 8GB DDR3L 1333 memory**
- **Supports up to 6 Gigabit LAN ports**

### <span id="page-7-0"></span>**1.3 [Specifications](#page-6-4)**

### <span id="page-7-1"></span>**1.3.1 System**

- **System CPU**
	- Intel® Atom Bay Trail processor onboard.(J1900 as default)
- **BIOS**
	- AMI 16Mbit PnP Flash BIOS with function of BIOS redirected to COM port
- **System Memory**
	- One DDR3L 1333 SODIMM up to 8 GB
- **Compact Flash**
	- One CF socket.
- **Network Interface**
	- **Network Interface**
	- Four 10/100/1000Mbps Ethernet (Intel® i211) as default. Six ports for optional
	- LAN by pass support latch relay for optional.
- **Watchdog Timer** 
	- One for lan by pass : 7levels, 1-64 seconds
	- One for system reset : 255 levels, 1-255 sec
- **USB**
	- Two USB ports in the rear side(1XUSB2.0,1XUSB3.0)
- **Console**
	- RS-232 Console port is the front side(RJ-type)
- **Power** 
	- $\blacksquare$  1 x 12V/5A power adapter
- **OS Compatibility** 
	- Linux kernel 2.6 or 3.x

### <span id="page-8-0"></span>**1.3.2 Mechanical / Environmental**

- **Form Factor**
	- 1U Desktop
- **LED**
	- **Power, HDD, Link/Act with transfer rate**
	- LAN by pass LED and programmable LED
- **Operation Temperature**
	- $\blacksquare$  0°C ~ 40°C (32°F ~ 104°F)
- **Storage Temperature**
	- $\blacksquare$  -20°C ~ 70°C (-4°F ~ 158°F)
- **Humidity**
	- 10% 95% RH, non-condensing
- **Chassis Material** 
	- **B** Steel
- **Dimensions** 
	- 44mm (1.73") (H) x 231.9m (9.09") (W) x 152m (5.98) (D)
- **Weight (Net/Gross)**
	- $1.3g/2.3g$

*NOTE:* All specifications and images are subject to change without notice.

# <span id="page-9-0"></span>**1.4 Dimensions and Outlines**

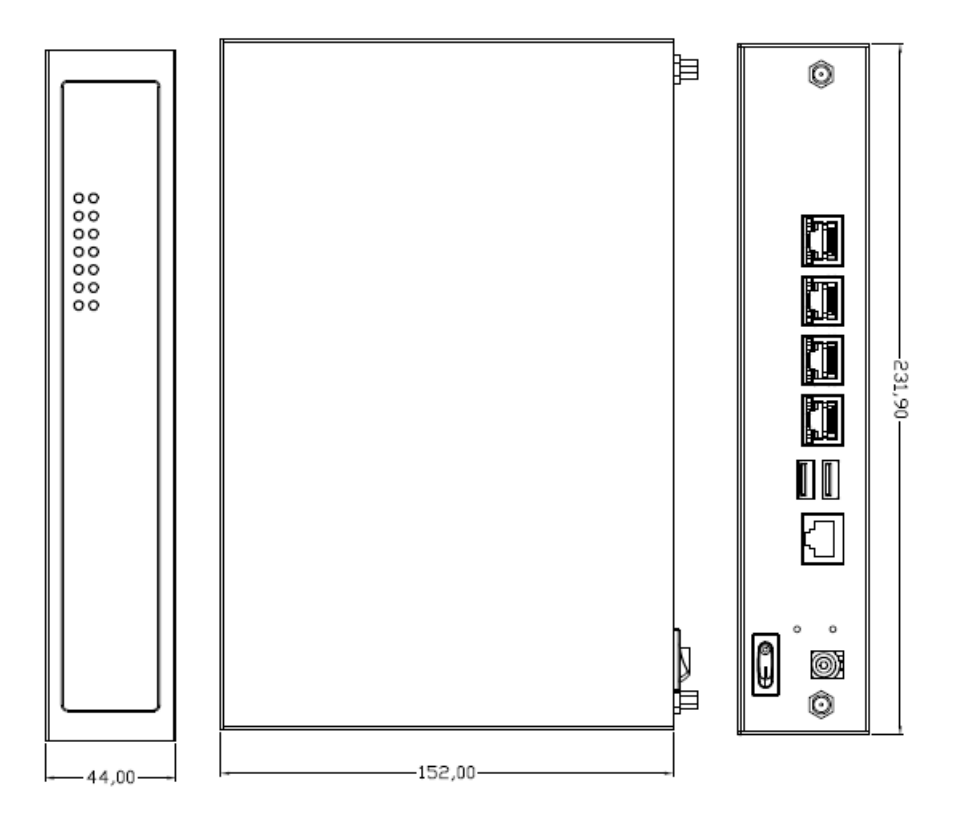

### <span id="page-10-0"></span>**1.5 I/O Outlets**

Locate the front panel I/O outlets on the **NA342 Series** server to connect serial and Ethernet interface devices.

### <span id="page-10-1"></span>**1.5.1 Front Panel**

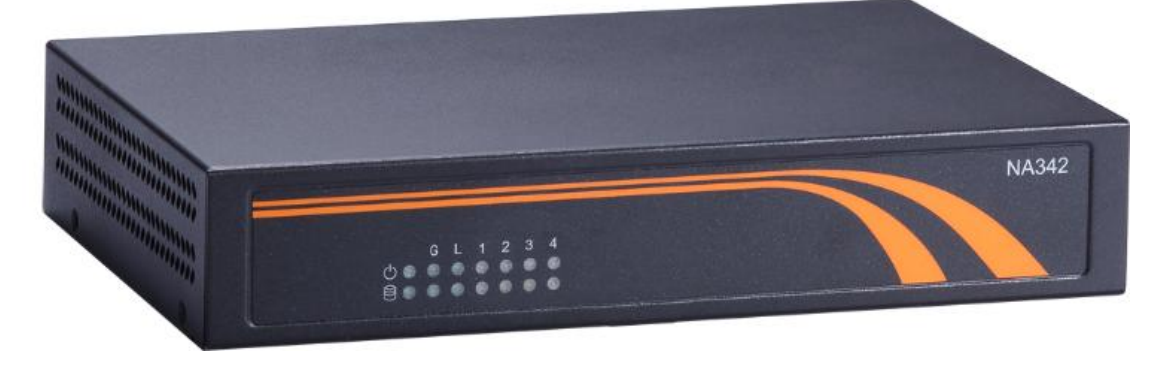

### **LAN By-Pass LED (L)**

While running the LAN By-Pass function, the LED always lights up.

**Programmable LED( G)**

A sample code will be provided that allow users to define their own function.

#### *NOTE: If you need sample codes please contact our FAE directly, and they are for reference purposes only.*

#### **Power LED**

It will be lighting when the server is powered on to perform diagnostic tests and check a proper operation.

#### **LAN Link LED**

It will be lighting when a twisted pair is connected to another Ethernet device on the port. It shows network transfer rate while making a connection.

#### **LAN Activity LED**

It will be lighting when the server is transmitting or receiving a packet through the twisted pair ports.

### **HDD LED**

The LED flashes when transmitting or receiving any signals.

### <span id="page-11-0"></span>**1.5.2 [Rear Panel](#page-11-0)**

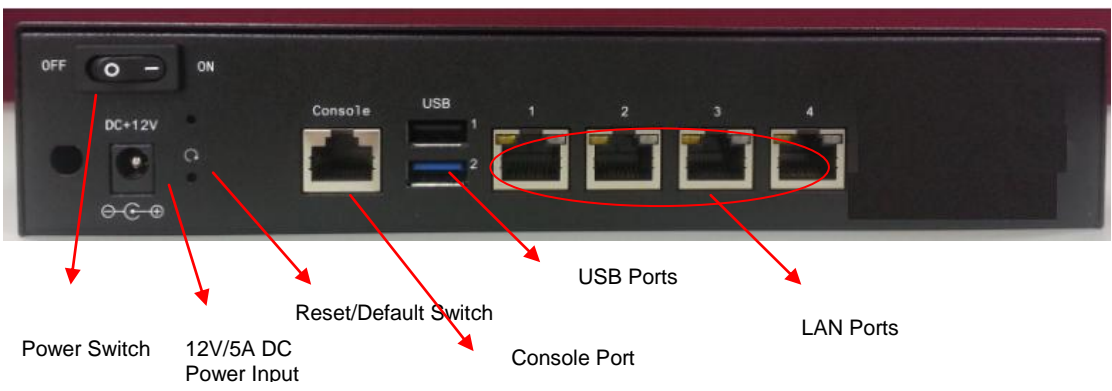

#### **Reset Switch**

It is for reset the system to reboot your computer instead of turning OFF the power switch. It is a better way to reboot your system for a longer life of the system's power supply.

#### **Default Switch**

The sample code will be provided that allows users to define their own function. For example, when the system has any problems, this switch can support to reset it to the customer's OS default settings if our customer's OS supports this application.

### *NOTE:* If you need sample codes please contact our FAE directly, and they are for *reference purposes only.*

#### **Console port**

RS-232 Console port is for the command of line interface and of diagnostic support by P.O.S.T (Power on Self Test).

#### **Active LED (Single color)for LAN port #1, port#2, port#3, port#4**

- 1. The orange LED is on when the LAN port connection is working.
- 2. The LED flashes when transmitting or receiving any signals to or from the appliance.
- 3. The LED is dark when the appliance is off.

#### **Link LED for LAN port #1, port#2, port#3, port#4**

- 1. The double-color LED light indicates 10/100/1000Mbps transfer rate.
- 2. When the amber-color LED light is radiating, it should be 1000Mbps transfer rate at this moment.
- 3. When the green-color LED light is radiating, it should be 100Mbps transfer rate at this moment
- 4. If the LED is dark and Link/Active LED is light on or flashing, it should be 10Mbps transfer rate.
- 5. When this LED and Link/Active LED both are dark. No networking devices are attached

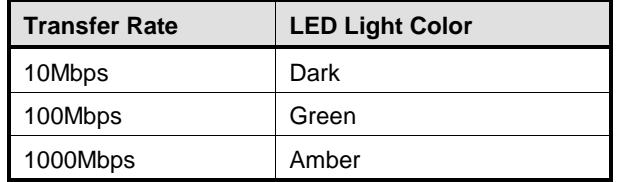

# **[CHAPTER 2](#page-12-0) [HARDWARE DESCRIPTION](#page-12-0)**

<span id="page-12-0"></span>The NA342 Series are convenient for your various hardware configurations. The chapter 2 will help you get familiar with the hardware.

### <span id="page-12-4"></span><span id="page-12-1"></span>**2.1 [Checklist](#page-12-4)**

The package bundled with your NA342 Series should contain the following items

- **DC Power Adapter x 1,Power cord x 1**
- **Mounting screws for disk drive**
- **Cable kits (1 x SATA cable, 1 x SATA power cable)**
- **Plastic stand for stack–up x 4**

If you cannot find this package or any items are missing, please contact AXIOMTEK distributors immediately. If you order any optional components, the package might contain those additional hardware or documents accordingly.

### <span id="page-12-5"></span><span id="page-12-2"></span>**2.2 [Memory Module \(SODIMM\)](#page-12-5)**

The main board supports one DDR3L 1333 SODIMM socket. Maximum memory capacity is up to 8 GB Non-ECC / Non-butter memory

The following steps show you how to install the memory modules:

- 1. Push down each side of the SODIMM socket.
- 2. Align the memory module with the socket that notches of memory module must match the socket keys for a correct installation.
- 3. Install the memory module into the socket and push it firmly down until it is fully seated. The socket latches are levered upwards and clipped on to the edges of the DIMM.
- 4. Install any remaining SODIMM modules.

### <span id="page-12-3"></span>**2.3 [Hard Disk Installation \(2.5'\)](#page-12-5)**

When you install 2.5'HDDif the height is 9mm, we suggest fastening the screws at both of right and left side. If the height is 15mm, please fasten the screws at bottom of the bracket.

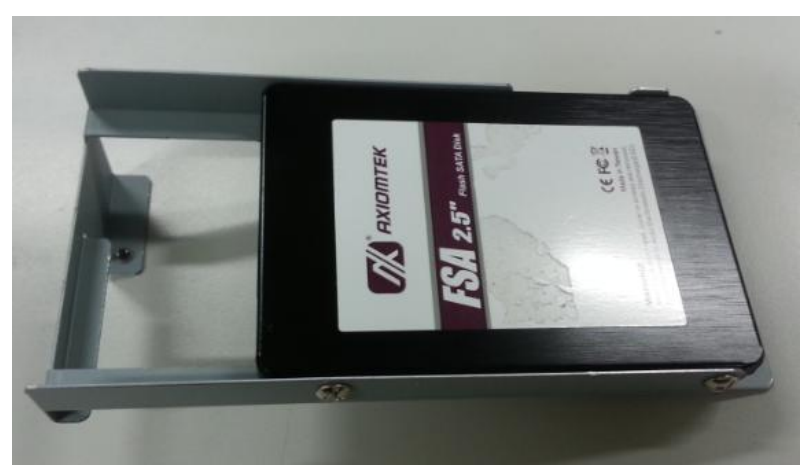

### <span id="page-13-0"></span>**2.4 [Board Layout](#page-12-5)**

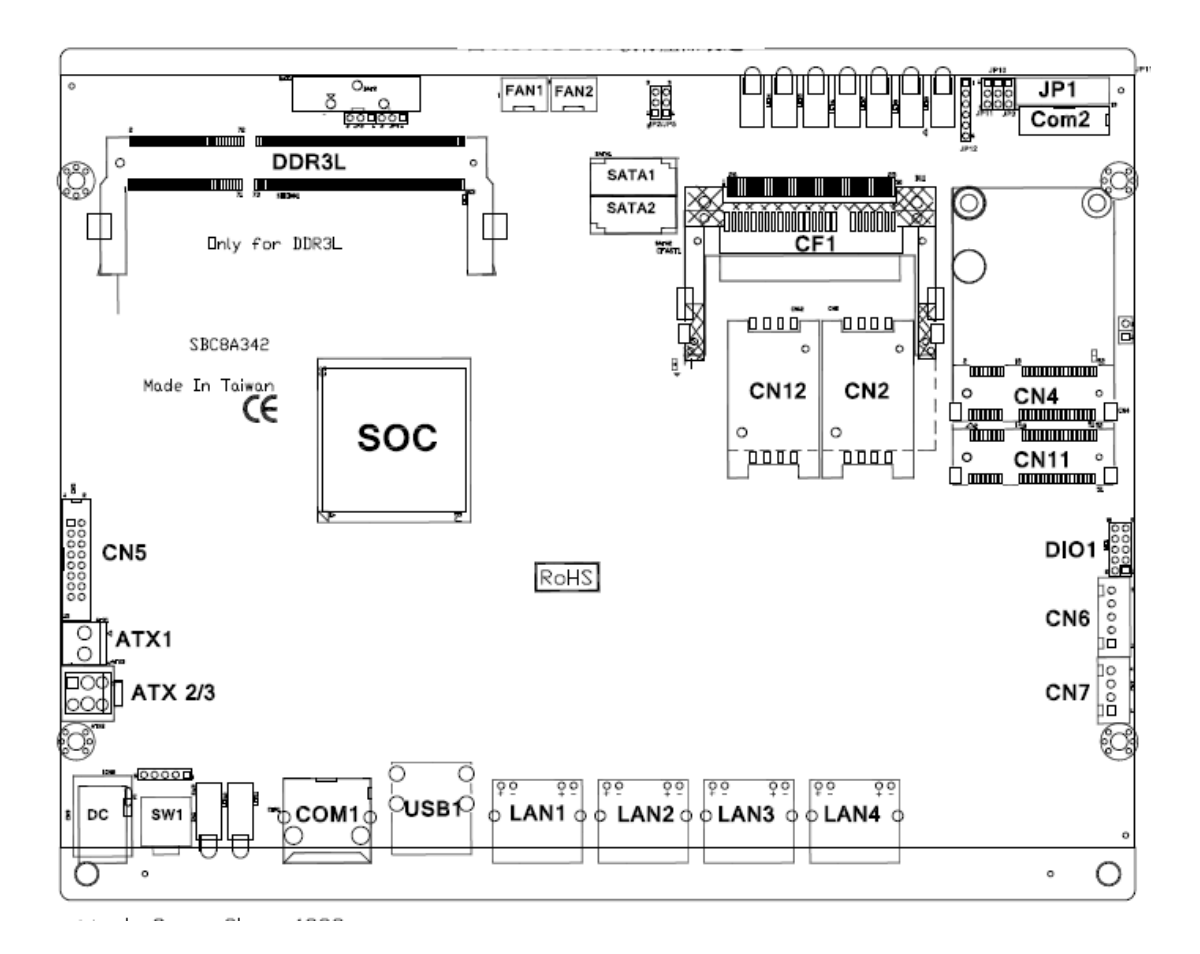

#### **Component Side**

# <span id="page-14-0"></span>**2.5 [Jumper Settings](#page-14-0)**

This section provides the information about jumpers and connectors of NA342 Series. Proper jumper settings configure the main board in this appliance to meet your application purpose. We are herewith listing a summary table of all jumpers and default settings for onboard devices, respectively.

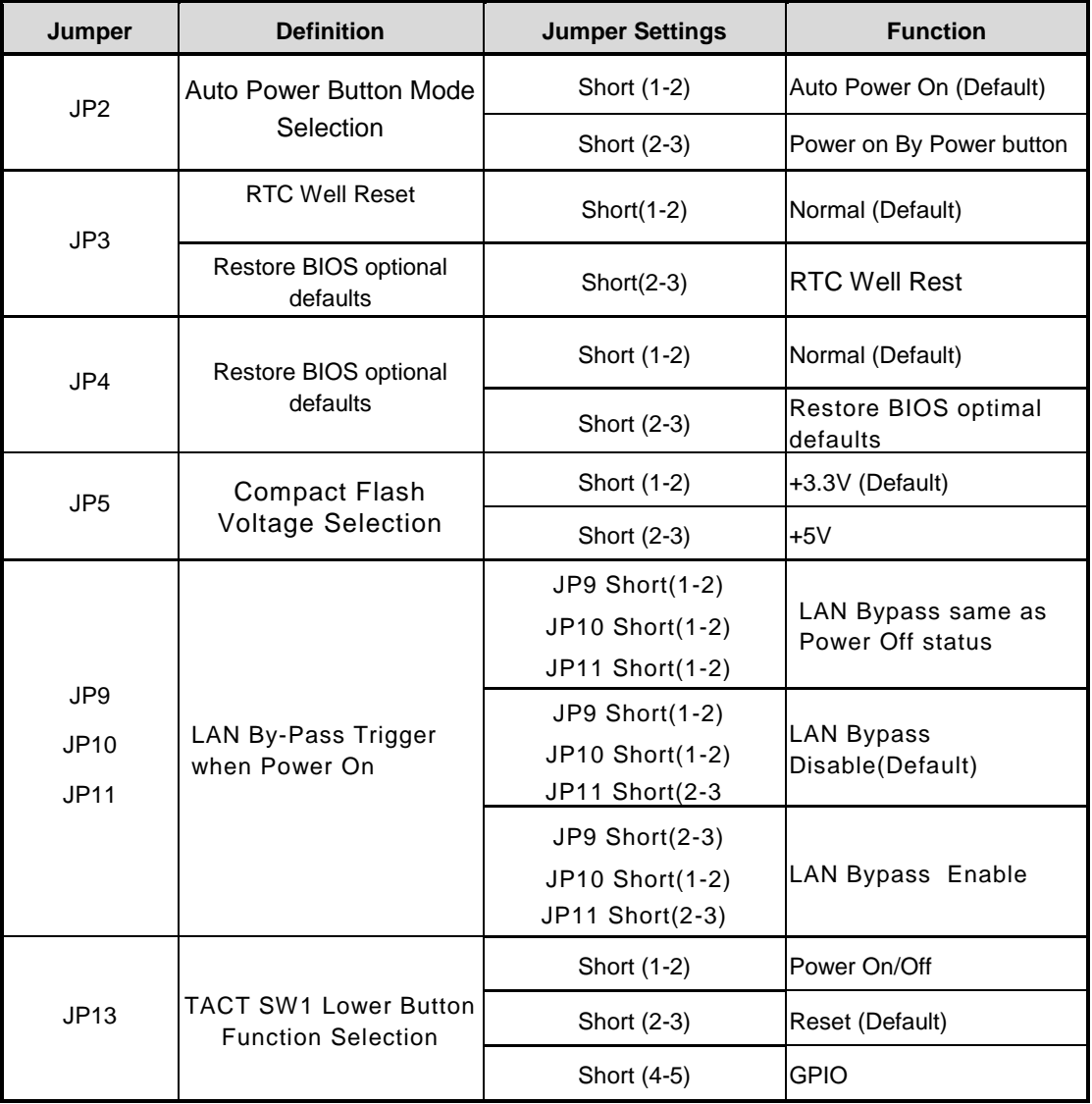

### <span id="page-15-0"></span>**2.5.1 [Auto Power Button Mode Selection](#page-16-2) (JP2)**

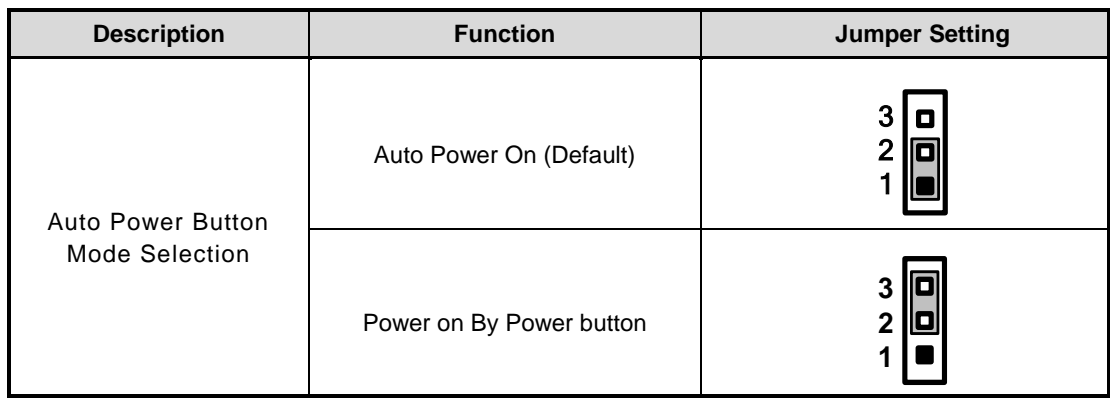

### <span id="page-15-1"></span>**2.5.2 [RTC Well Rest Selection\(JP3\)](#page-16-2)**

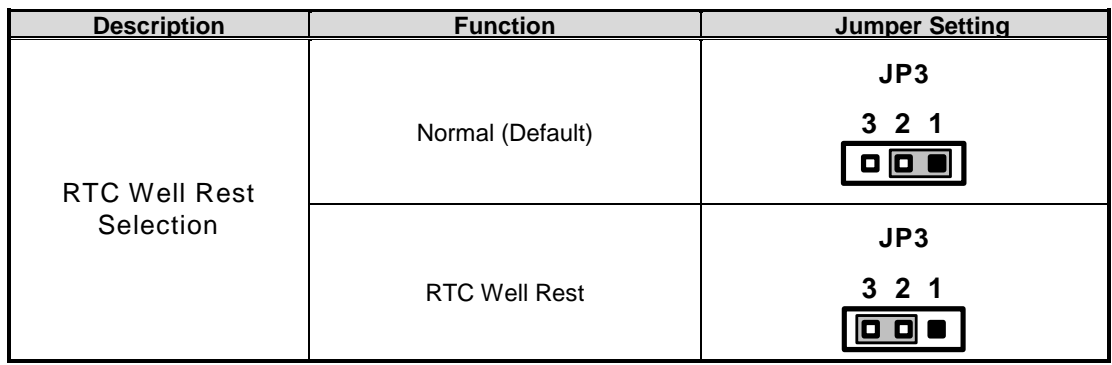

# <span id="page-15-2"></span>**2.5.3 Restore [BIOS Optimal Defaults](#page-16-2) Jumper (JP4)**

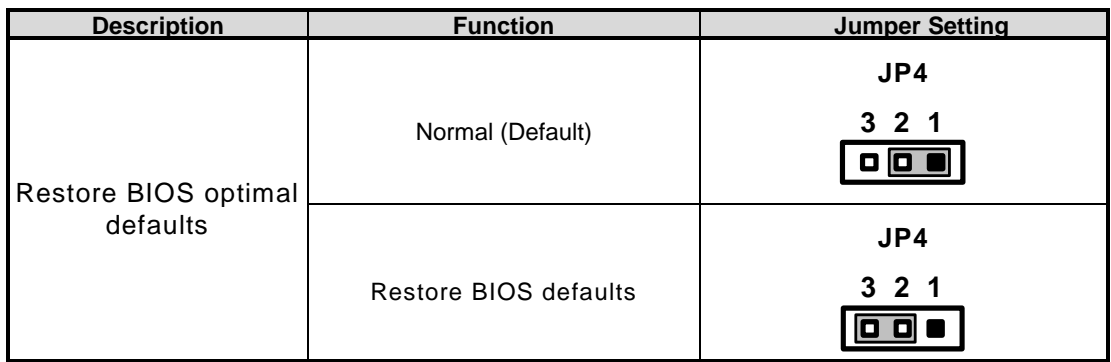

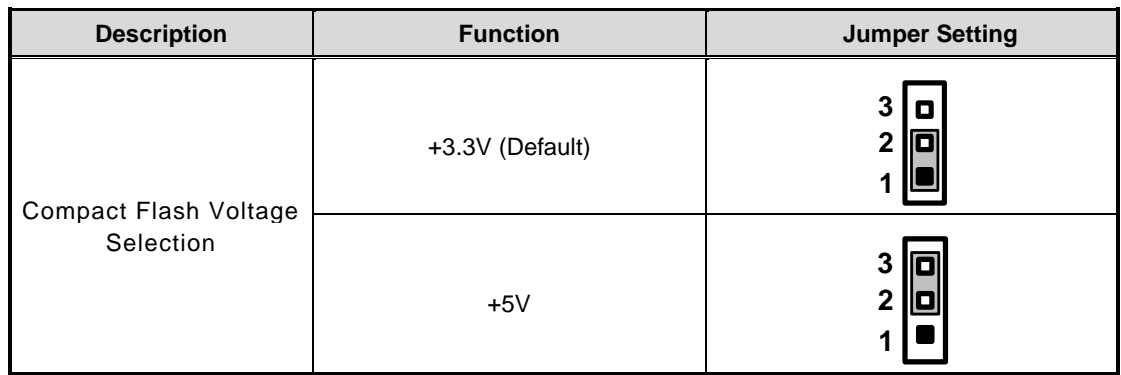

### <span id="page-16-0"></span>**2.5.4 [Compact Flash Voltage Selection Jumper \(JP5\)](#page-16-2)**

### <span id="page-16-1"></span>**2.5.5 [LAN Bypass Control Jumper \(JP9, JP10, JP11\)](#page-16-2)**

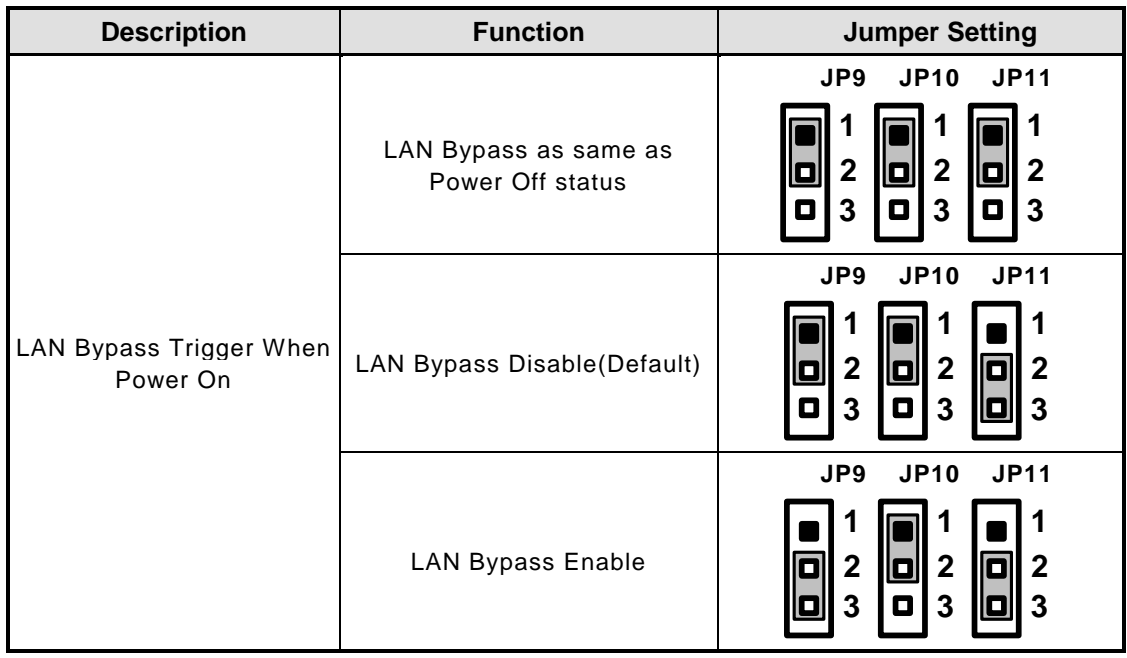

Use these jumpers to select the LAN Bypass Function.

<span id="page-16-2"></span>*NOTE:* When the system is turned on, you can select LAN bypass function by Jumper and **NUMBER** *MOTE:* When the system is turned on, you can select LAN bypass function by Jumper and *Bios when power on state , when enter the OS,you can select LAN pass function at power on/ off state by software ,the detail information please refer to the appendix A.*

### <span id="page-17-0"></span>**2.5.6 [TACT SW1 Selection \(JP13\)](#page-16-2)**

Use this jumper to select the TACT SW1 Function.

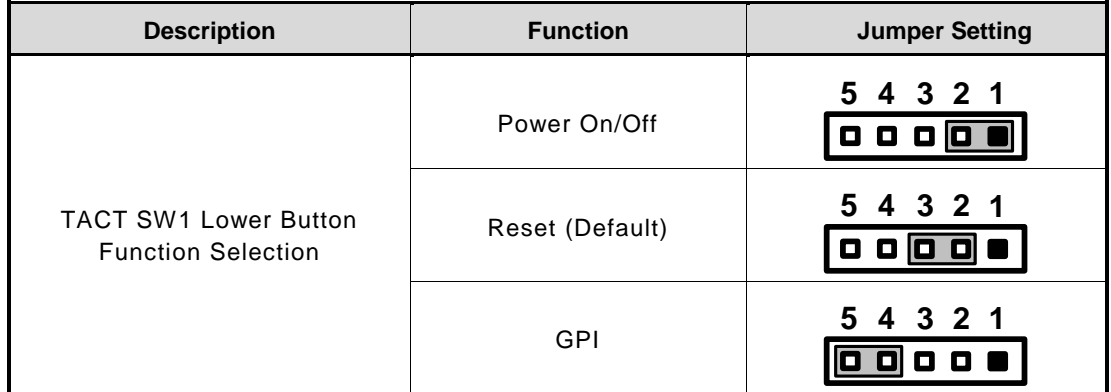

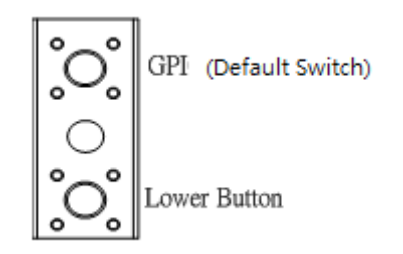

*NOTE: If you need GPI sample codes please contact our FAE directly, and they are for reference purposes only.*

### <span id="page-18-0"></span>**2.6 [Connectors](#page-12-5)**

Connectors connect the board with other parts of the system. Loose or improper connection might cause problems. Make sure all connectors are properly and firmly connected. Here is a summary table shows you all connectors on the main board.

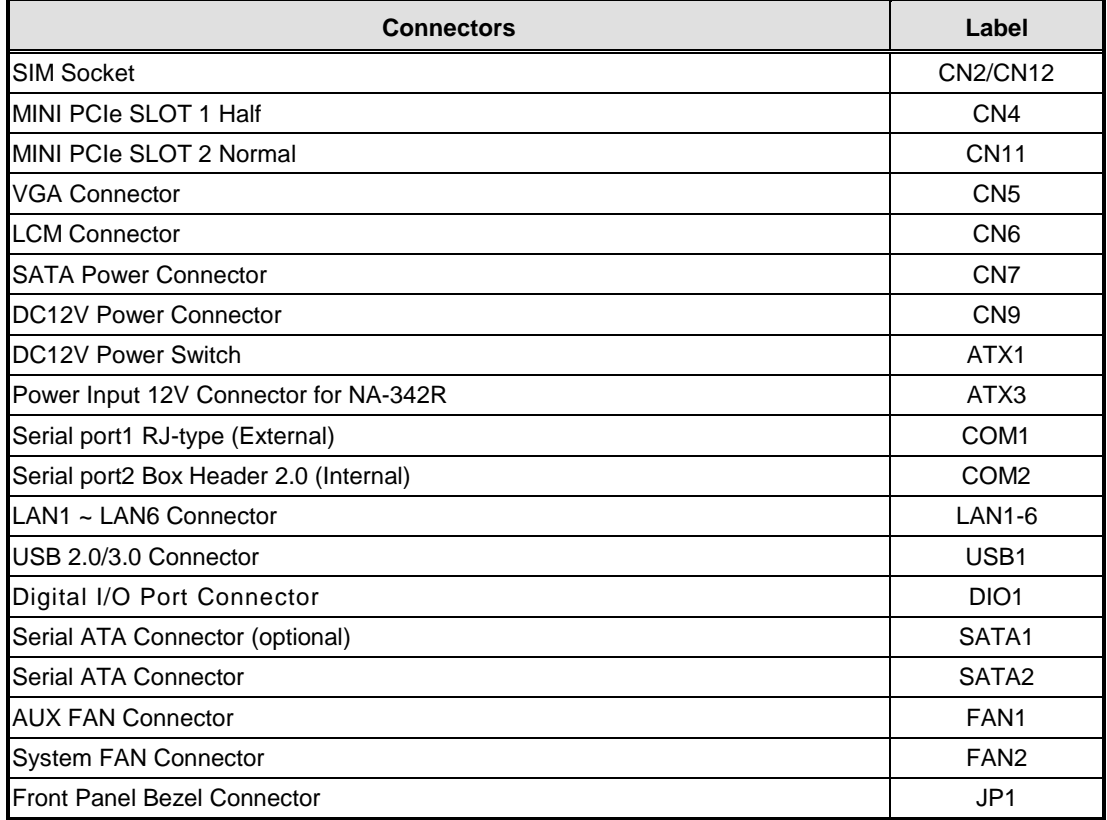

### <span id="page-18-1"></span>**2.6.1 SIM Socket (CN2/CN12)**

In order to work properly, the SIM Card must be used together with Mini Card which is inserted to socket CN2 It is mainly used in 3G wireless network application.

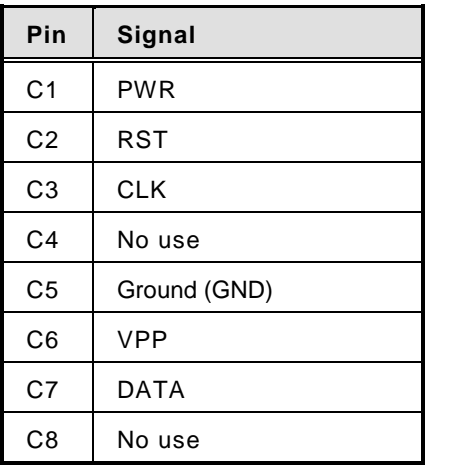

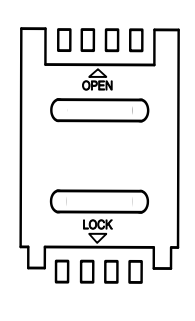

### <span id="page-19-0"></span>**2.6.2 MINI PCIe SLOT 1 (CN4)**

The PCI-Express Mini Card socket support m-SATA (Optional) link and USB 2.0 interface only.

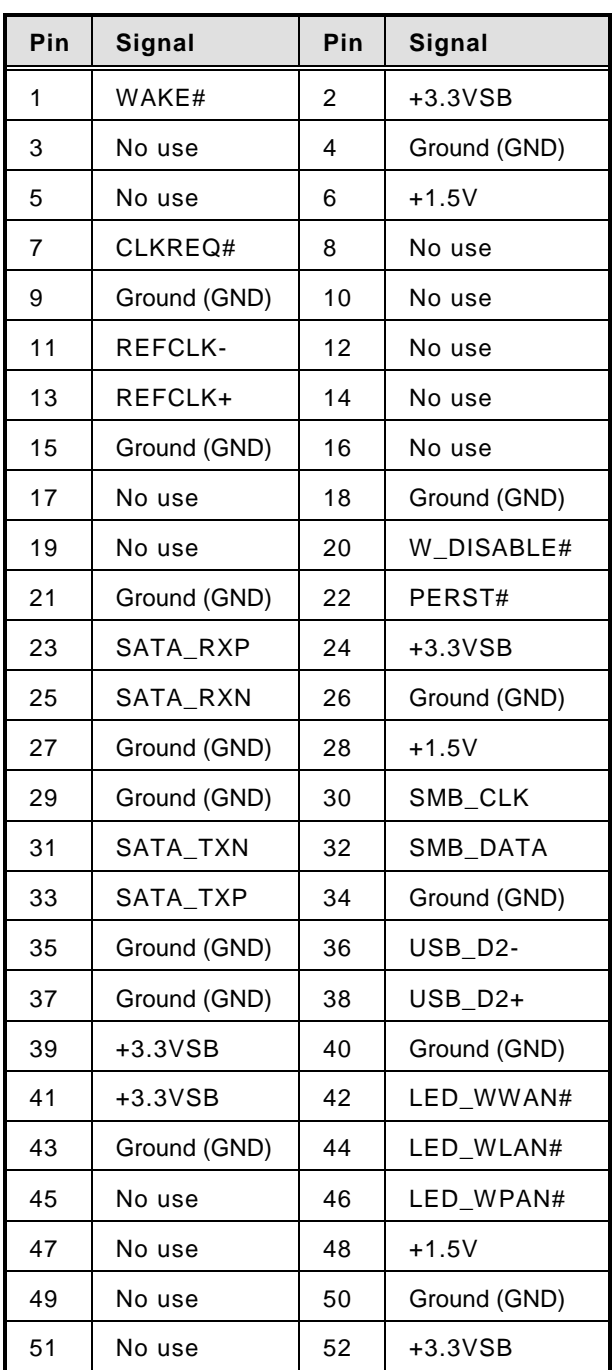

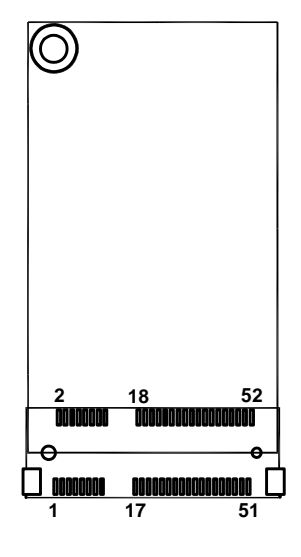

### <span id="page-20-0"></span>**2.6.3 MINI PCIe SLOT 2 (CN11)**

The PCI-Express Mini Card sockets which support PCI-Express x1 link (Optional) and USB 2.0 link. A PCI-Express Mini Card can be applied to either PCI-Express or USB 2.0. It complies with PCI-Express Mini Card Spec. V1.2.

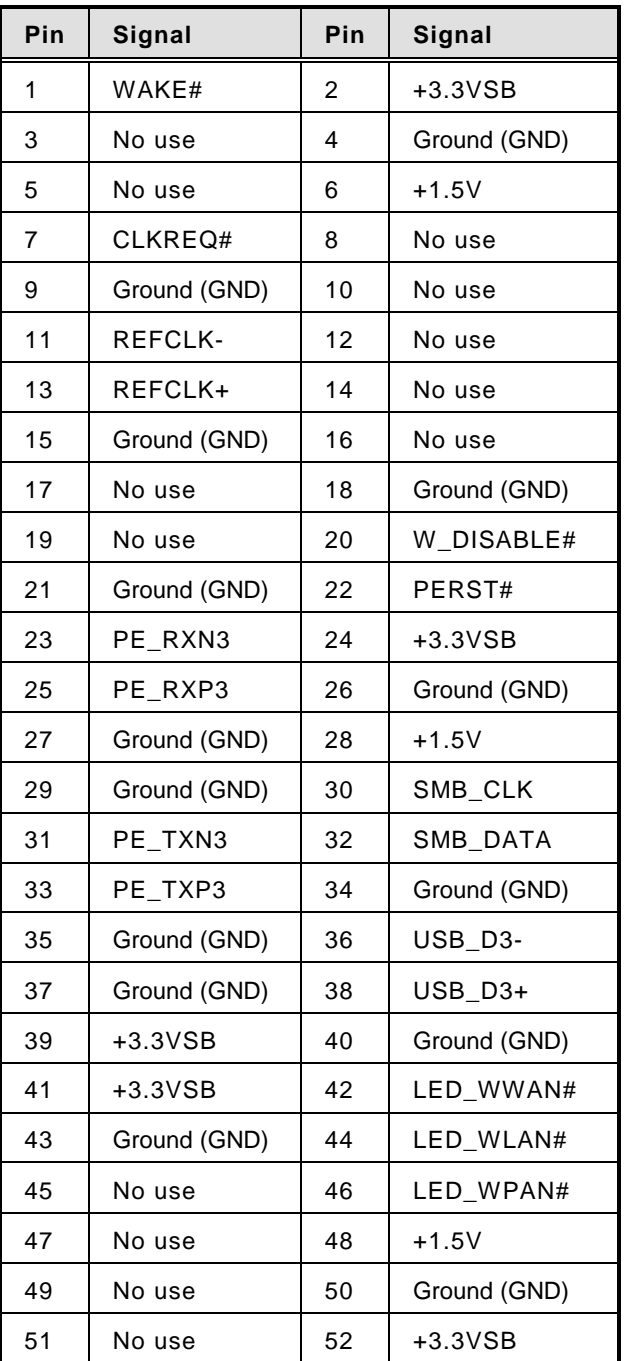

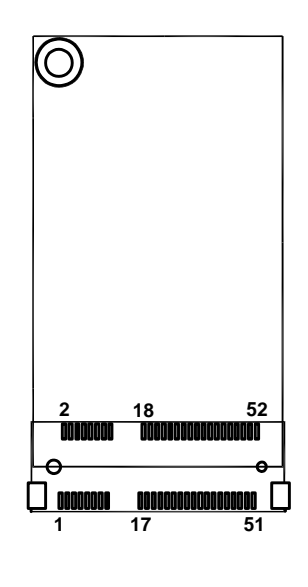

### <span id="page-21-0"></span>**2.6.4 VGA Connector (CN5)**

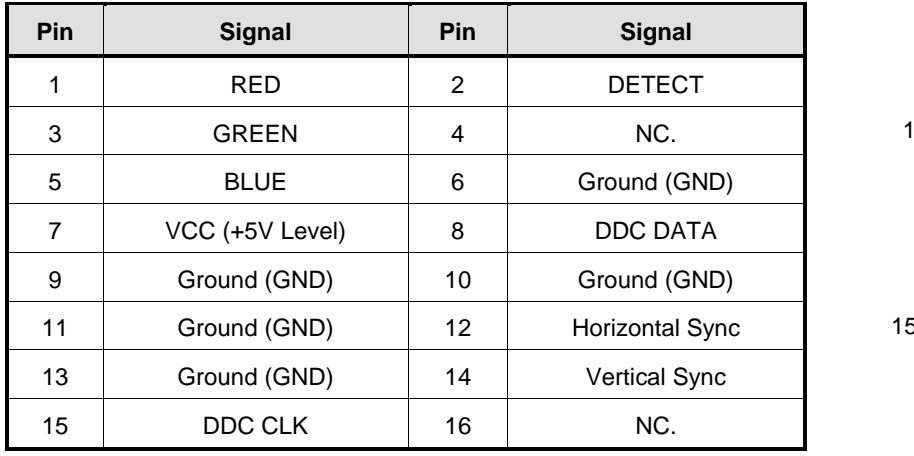

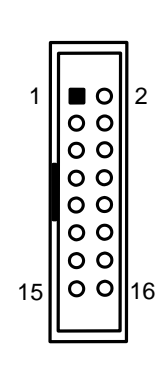

### <span id="page-21-1"></span>**2.6.5 LCM Connector (CN6)**

Support 2.5" SATA HDD power

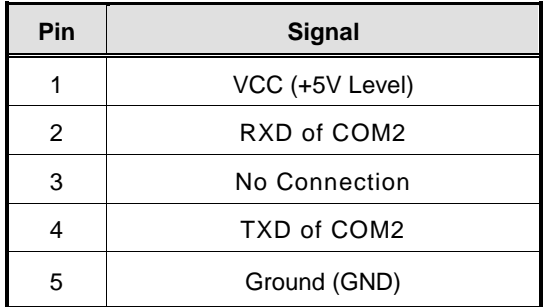

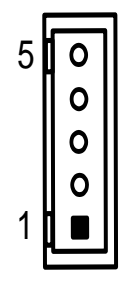

### <span id="page-21-2"></span>**2.6.6 SATA Power Connector (CN7)**

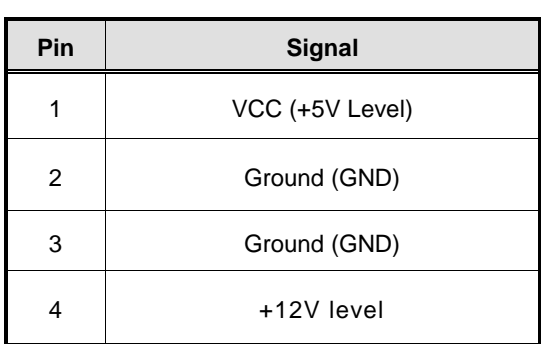

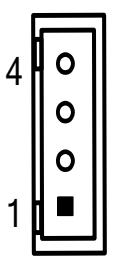

### <span id="page-22-0"></span>**2.6.7 DC-In Power Jack (CN9)**

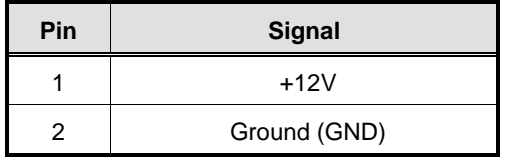

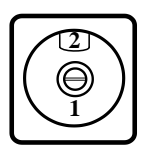

### <span id="page-22-1"></span>**2.6.8 DC12V Power Switch connector (ATX1)**

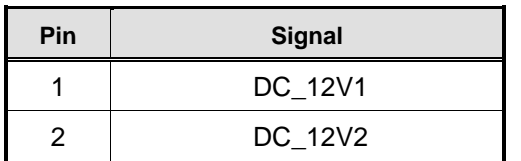

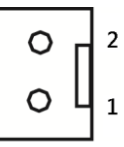

### <span id="page-22-2"></span>**2.6.9 Power Input 12V Connector (AXT3) Optional**

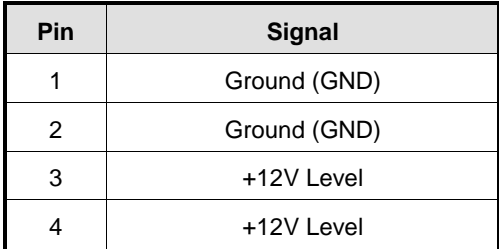

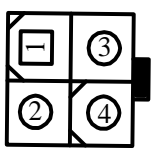

### <span id="page-22-3"></span>**2.6.10 Serial Port1 for Console (COM1)**

The COM1 Port connector is a RJ-type connector

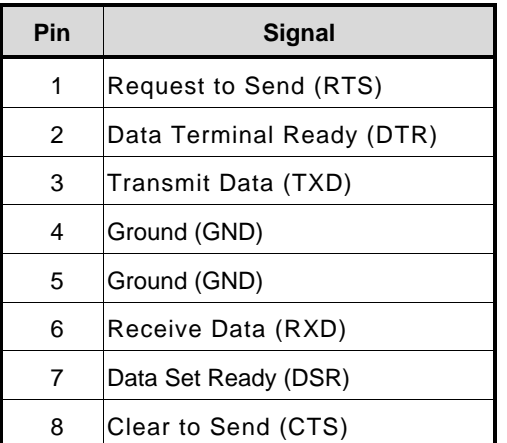

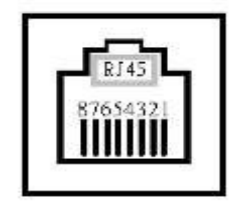

### <span id="page-23-0"></span>**2.6.11 Serial Port2 Connector (COM2)**

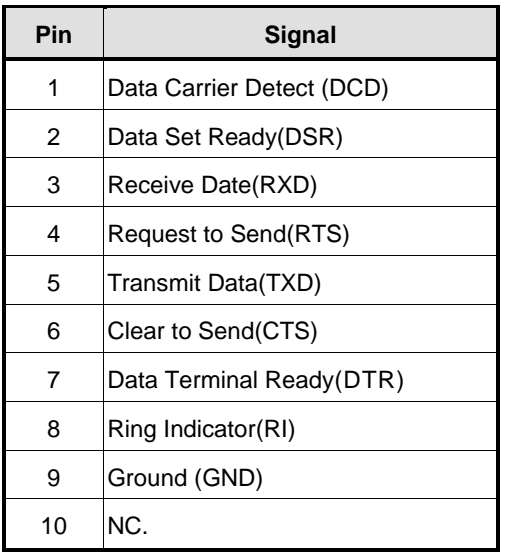

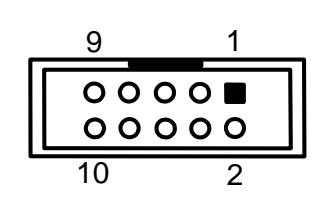

### <span id="page-23-1"></span>**2.6.12 LAN1 ~ LAN4 Connector (LAN1~4)**

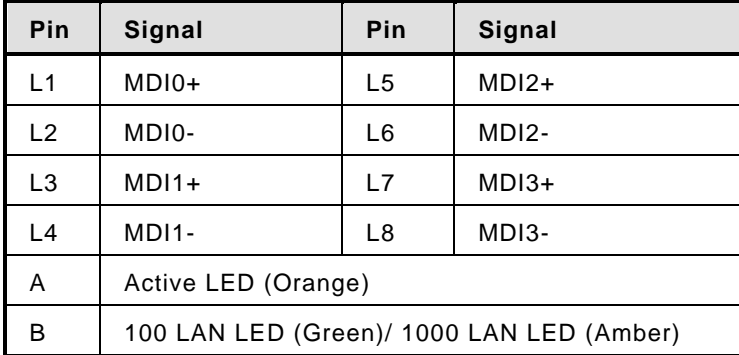

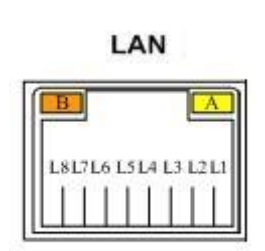

<span id="page-24-0"></span>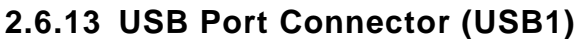

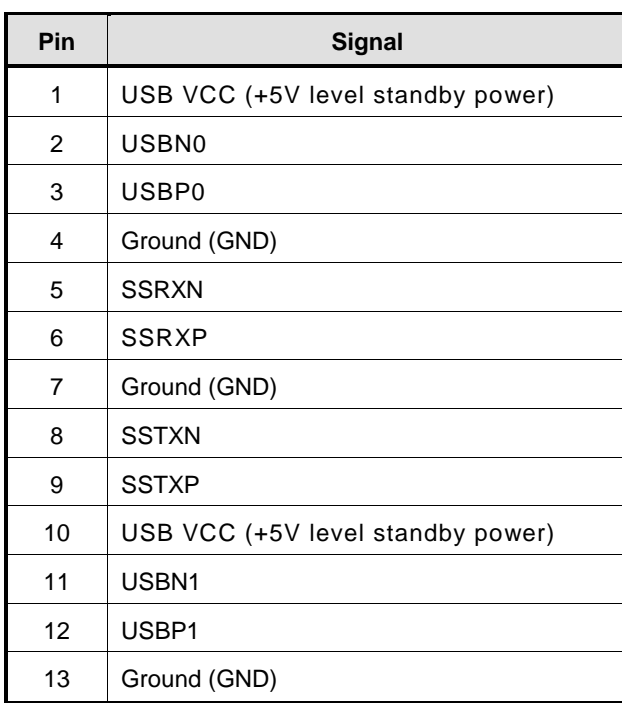

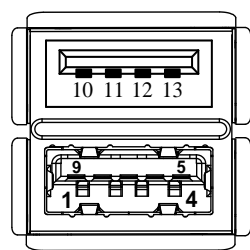

### <span id="page-24-1"></span>**2.6.14 Digital I/O Port Connector (DIO1) for optional**

The board is equipped with an 8-channel (4 inputs and 4 outputs) digital I/O connector that meets requirements for a system customary automation control. The digital I/O can be configured to control cash drawers and sense warning signals from an Uninterrupted Power System (UPS), or perform store security control. You may use software programming to control these digital signals.

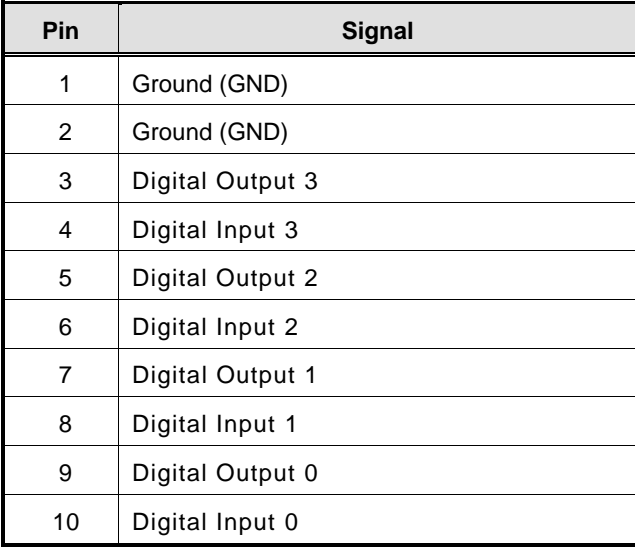

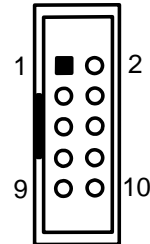

### <span id="page-25-0"></span>**2.6.15 Serial ATA Connectors (SATA1, SATA2)**

These Serial Advanced Technology Attachment (Serial ATA or SATA) connectors are for high-speed SATA interface ports. SATA1 is co-lay with CF or m-SATA (CN4) or CFast.

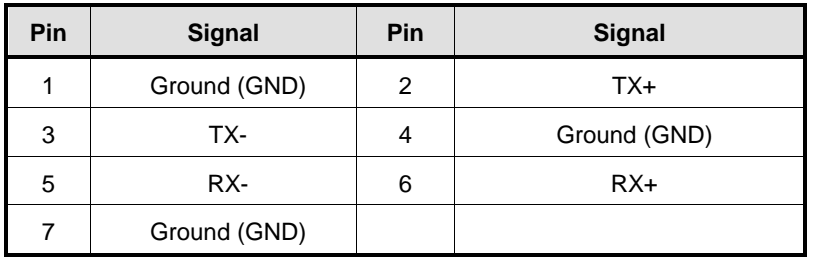

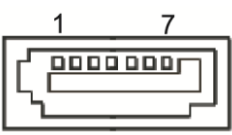

### <span id="page-25-1"></span>**2.6.16 Fan Connectors (FAN1, FAN2)**

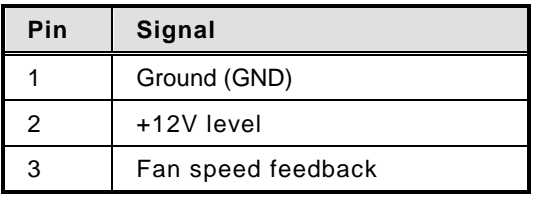

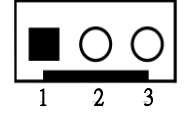

### <span id="page-26-0"></span>**2.6.17 Front Panel Bezel Connector (JP1)**

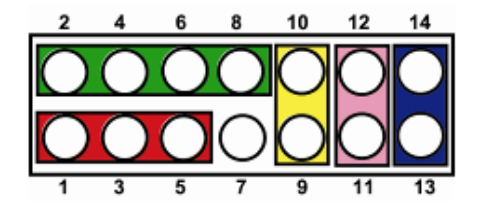

#### **Power LED**

This 3-pin connector (Pin 1, 3, 5) connects a LED indicator to the system power switch on the case. Pin 1 is assigned as +, and Pin 3, Pin 5 as -. The Power LED lights up when the system is powered ON.

#### **External Speaker and Internal Buzzer Connector**

This 4-pin connector (Pin 2, 4, 6, 8) can be connected to the case-mounted speaker unit or internal buzzer. While connecting the CPU card to an internal buzzer, please short pins 2-4; while connecting to an external speaker, you need to set pins 2-4 to Open and connect the speaker cable to pin 8 (+) and pin 2 (-).

### **ATX Power On/Off Button**

This 2-pin connector (Pin 9, 10) connects the front panel's ATX power button to the CPU card, which allows users to control ATX power supply to be power on/off.

#### **System Reset Switch**

This 2-pin connector (Pin 11, 12) can be connected to the case-mounted reset switch that reboots your computer instead of turning OFF the power switch. It is a better way to reboot your system for a longer life of the system's power supply.

#### **HDD Activity LED**

This connection is linked to hard drive activity LED on the control panel. LED flashes when HDD is being accessed. The 2-pin connector (Pin 13, 14) connects the hard disk drive to the front panel HDD LED, Pin 13 assigned as -, and Pin 14 as +.

**This page is intentionally left blank**.

# **[CHAPTER 3](#page-6-5) [AMI BIOS SETUP UTILITY](#page-6-5)**

<span id="page-28-0"></span>This chapter provides users with detailed description how to set up basic system configuration through the AMIBIOS8 BIOS setup utility.

### <span id="page-28-1"></span>**3.1 [Starting](#page-28-1)**

To enter the setup screens, follow the steps below:

- 1. Turn on the computer and press the <Del> key immediately.
- 2. After you press the <Delete> key, the main BIOS setup menu displays. You can access the other setup screens from the main BIOS setup menu, such as the Chipset and Power menus.

### <span id="page-28-2"></span>**3.2 [Navigation Keys](#page-28-1)**

The BIOS setup/utility uses a key-based navigation system called hot keys. Most of the BIOS setup utility hot keys can be used at any time during the setup navigation process.

These keys include <F1>, <F10>, <Enter>, <ESC>, <Arrow> keys, and so on.

<span id="page-28-3"></span>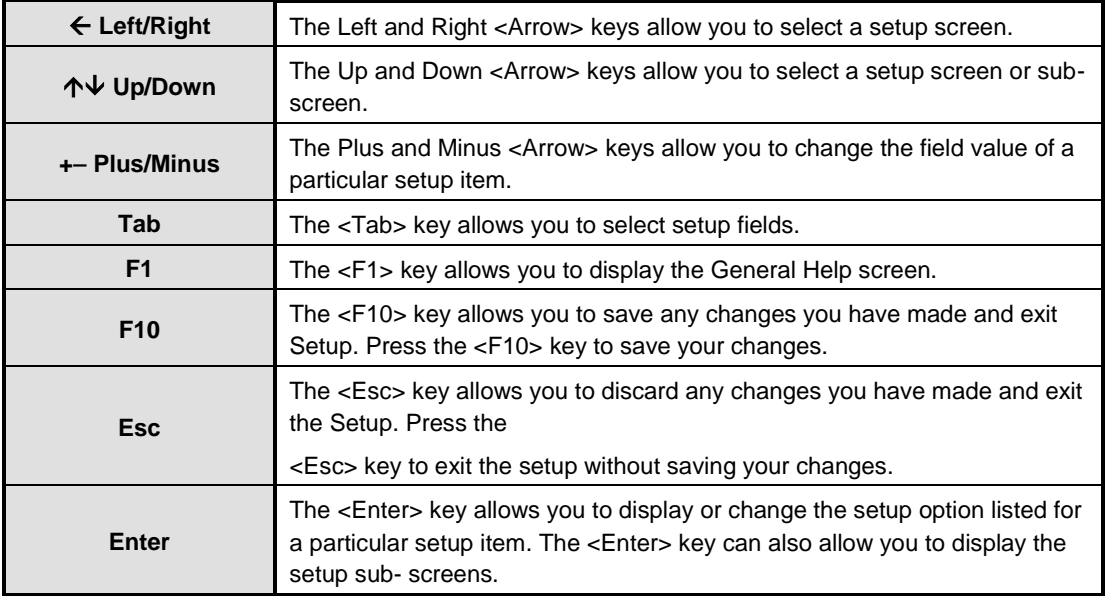

*NOTE: Some of navigation keys differ from one screen to another.*

### <span id="page-29-0"></span>**3.3 [Main Menu](#page-28-3)**

When you first enter the Setup Utility, you will enter the Main setup screen. You can always return to the Main setup screen by selecting the Main tab. There are two Main Setup options. They are described in this section. The Main BIOS Setup screen is shown below.

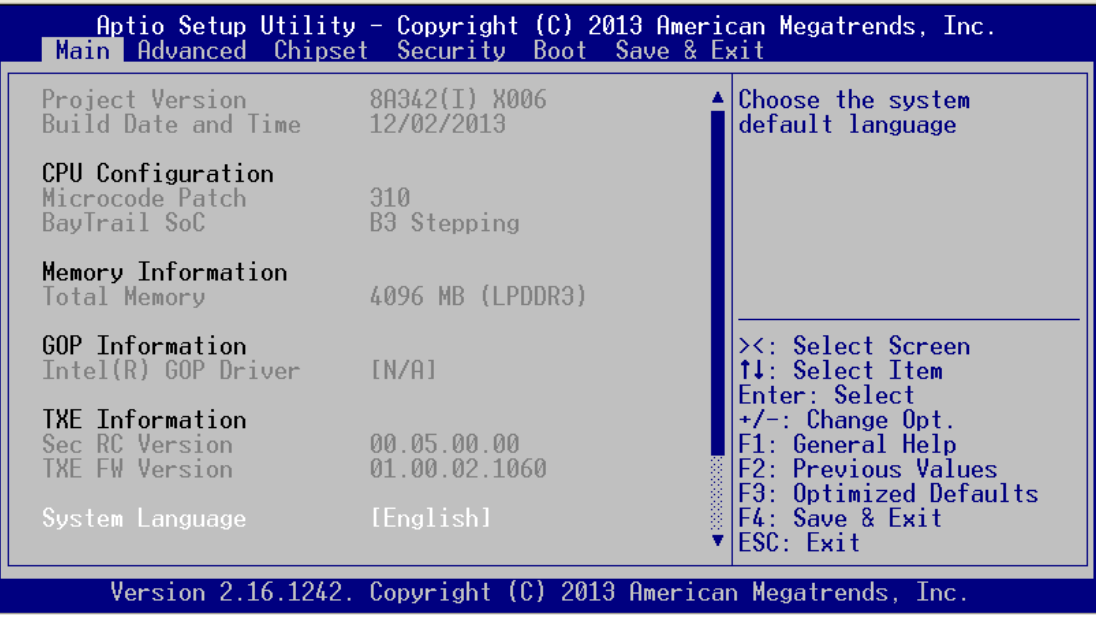

#### **System Time/Date**

Use this option to change the system time and date. Highlight *System Time* or *System Date*  using the <Arrow> keys. Enter new values through the keyboard. Press the <Tab> key or the <Arrow> keys to move between fields. The date must be entered in MM/DD/YY format. The time is entered in HH:MM:SS format.

### <span id="page-30-0"></span>**3.4 [Advanced Menu](#page-30-0)**

The Advanced menu allows users to set configuration of the CPU and other system devices. You can select any of the items in the left frame of the screen to go to the sub menus:

- **Super I/O Configuration**
- **NCT6102D H/W Monitor**
- **Serial Port Console Redirection**
- **CPU Configuration**
- **IDE Configuration**
- **CSM Configuration**
- **Trust Computing**

For items marked with " $\blacktriangleright$ ", please press <Enter> for more options.

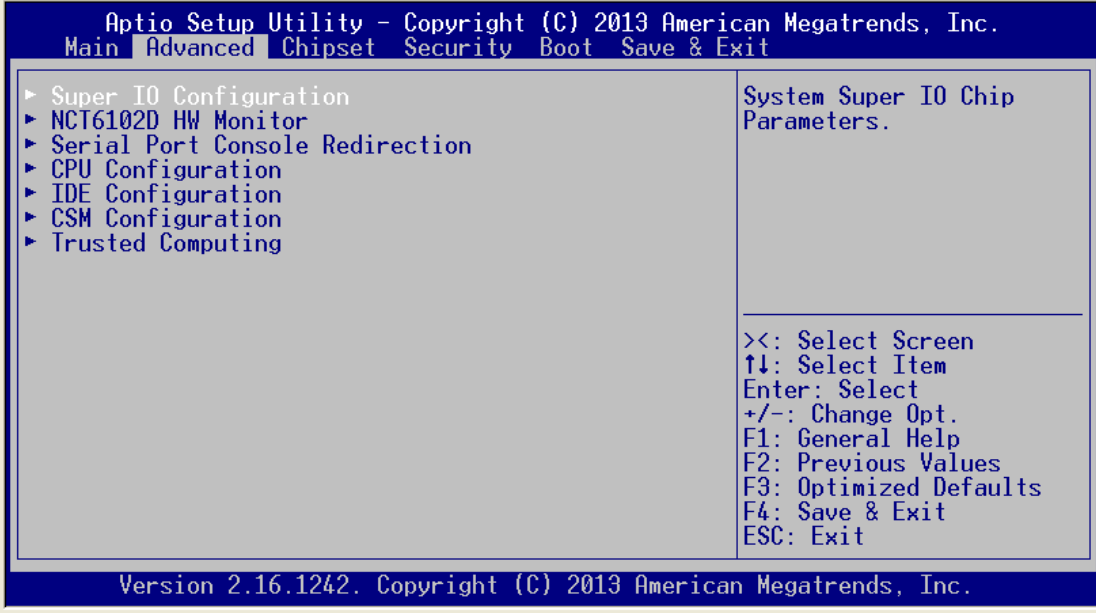

#### **Super IO Configuration**

You can use this screen to select options for the Super IO Configuration, and change the value of the selected option. A description of the selected item appears on the right side of the screen.

*NA342 Series Network Appliance User's Manual*

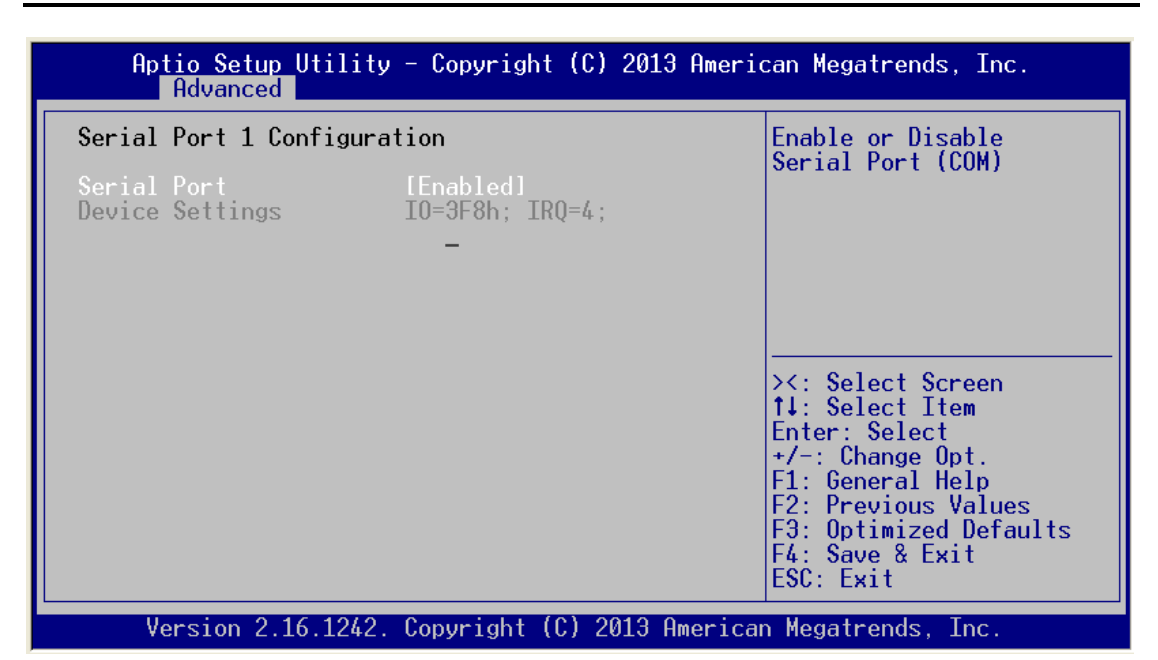

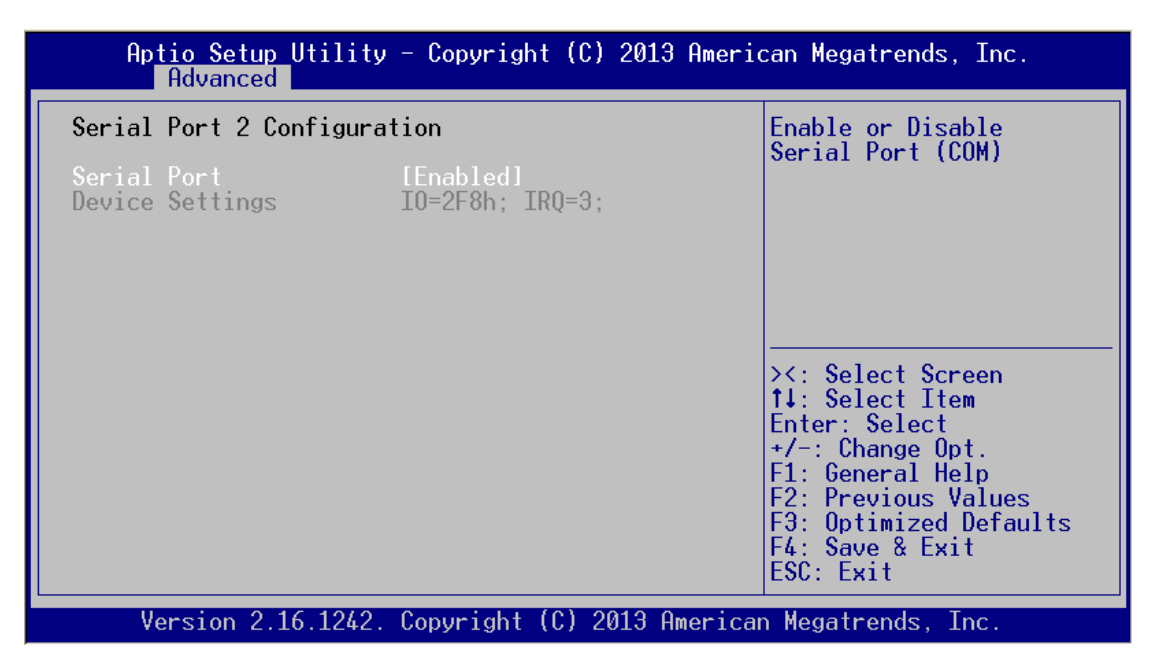

#### **Serial Port1 Address**

This option specifies the base I/O port address and Default setting is 3F8. Here are the options for your selection, Disabled.

#### **Serial Port2 Address**

This option specifies the base I/O port address and Default setting is 2F8*.* Here are the options for your selection, Disabled*.*

### **H/W Monitor**

This screen shows the Hardware Health Configuration, and a description of the selected item appears on the right side of the screen

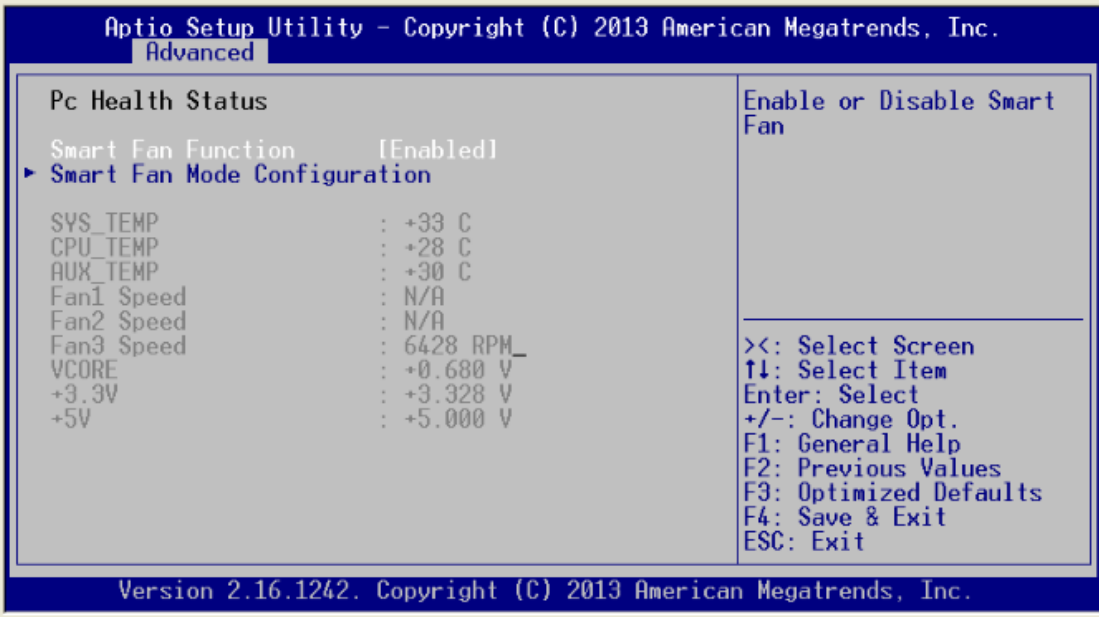

#### **System Temperature**

Show you the current system temperature.

#### **CPU Temperature**

These read-only fields show the functions of the hardware thermal sensor by CPU thermal diode that monitors the chip blocks to ensure a stable system.

### **Vcore 5V / 3.3V**

Show you the voltage of 5V / 3.3V and etc.

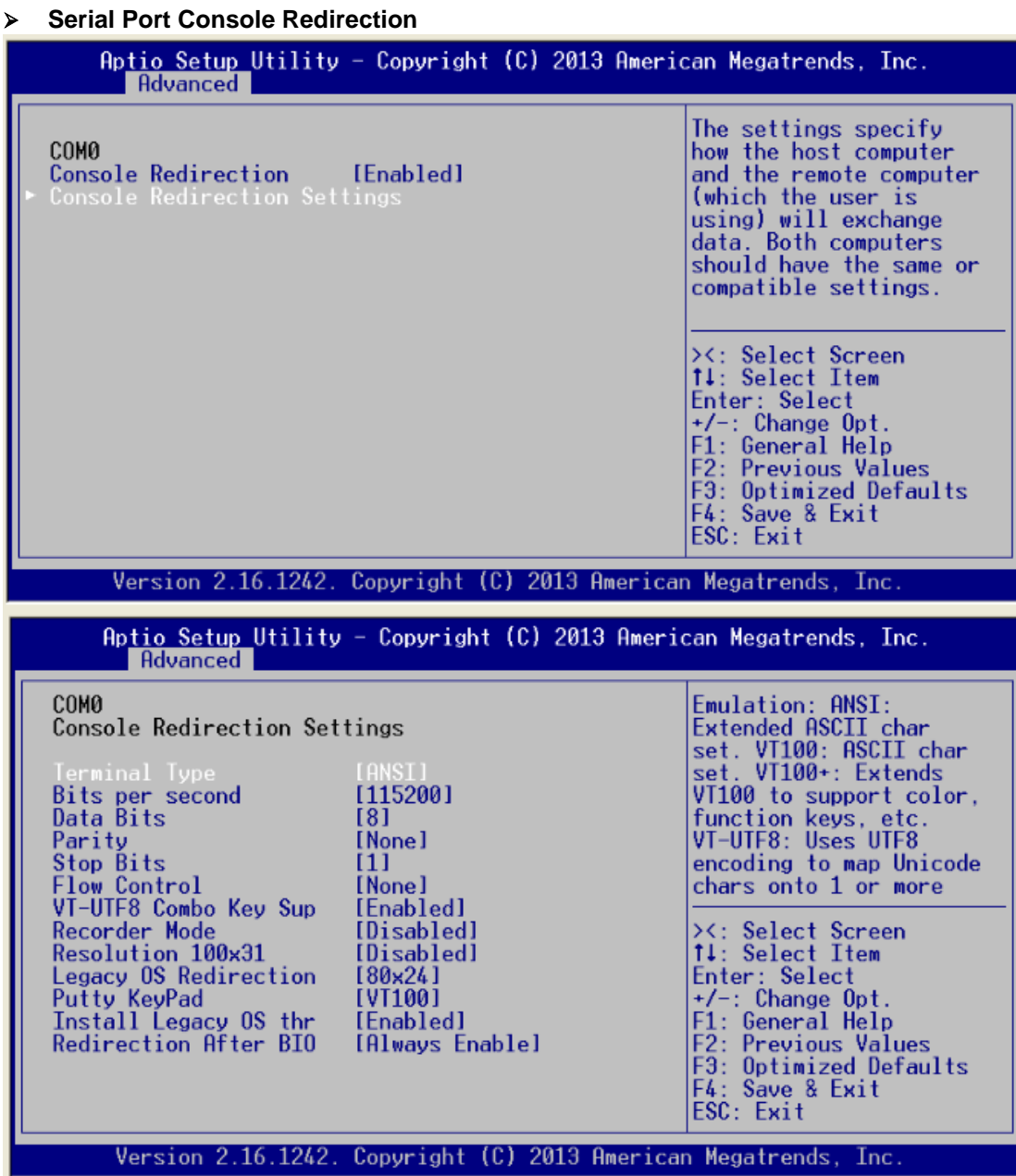

#### **Terminal Type**

This item allows you to select the target terminal type. Configuration options: ANSI, VT100 and VT-UTF8.

#### **Bits per second**

This item allows you to setup the data transfer rate for the console port. The default value is 115200. Available options are "*9600*", "*19200*", "*38400*", "*57600*" and "*115200*".

#### **Flow Control**

This item allows you to select flow control for console redirection. The configuration options: None, Hardware and Software.

#### **VT-UTF8 Combo Key Support**

Use this item to "Enabled" or "Disabled" VT-UTF8 combination key supports for ANSI / VT100 terminals.

#### **Redirection after BIOS POST**

Use this item to enable or disable the function of Console Redirection, which allows you maintain a system from a remote location. The default setting is *Always*.

#### **CPU Configuration**

This screen shows the CPU Configuration, and you can change the value of the selected option.

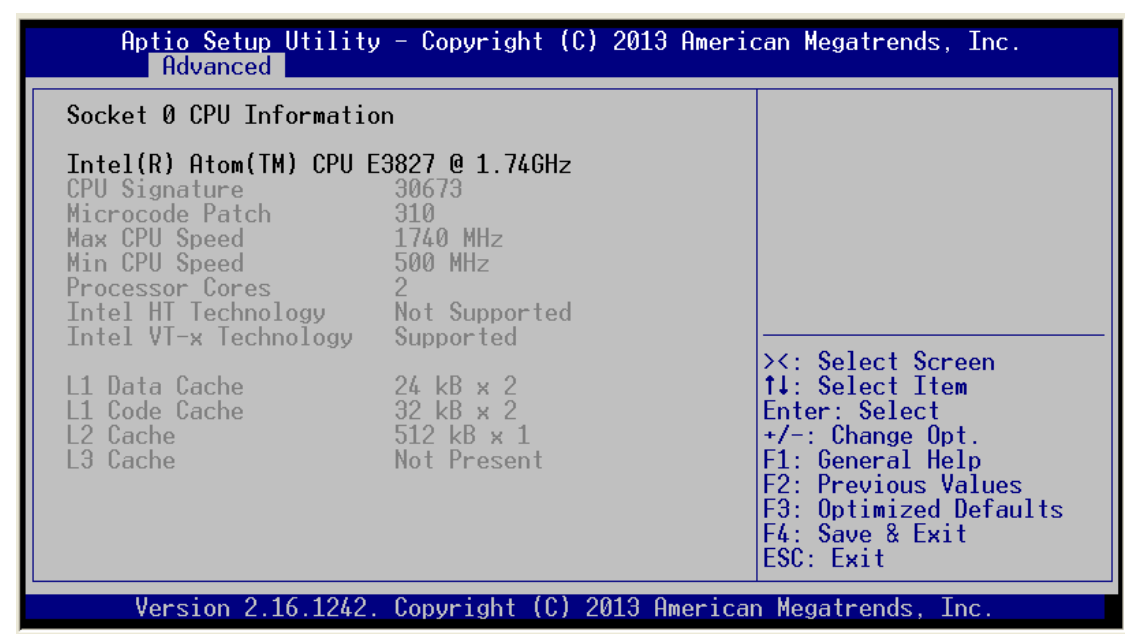

#### **IDE Configuration**

You can use this screen to select options for the IDE Configuration, and change the value of the selected option.

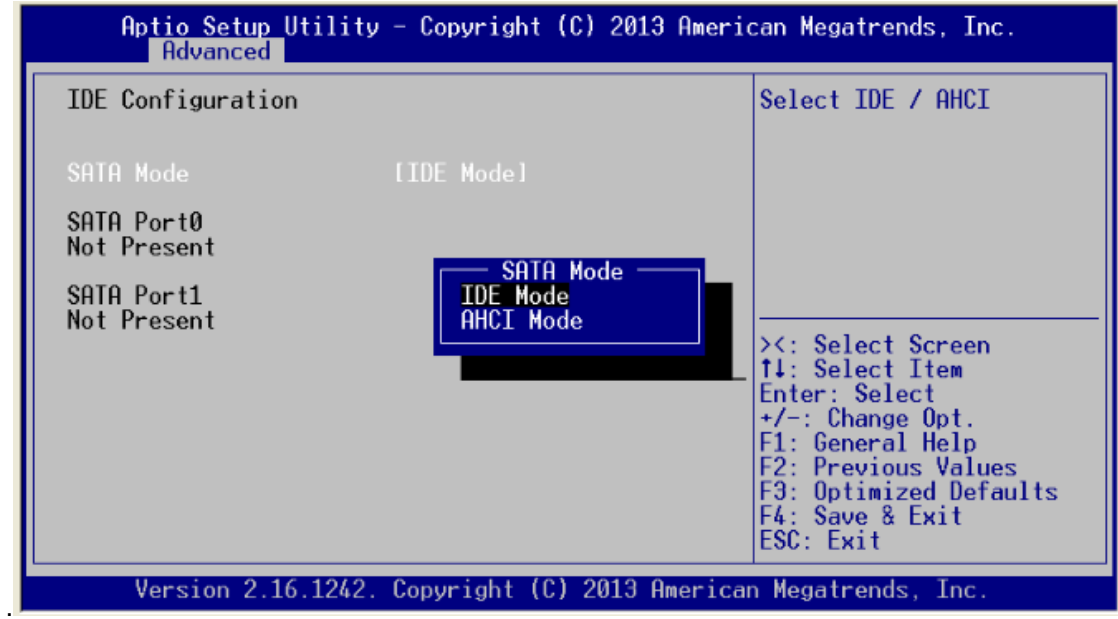

### **Lan Bypass Model Configuration**

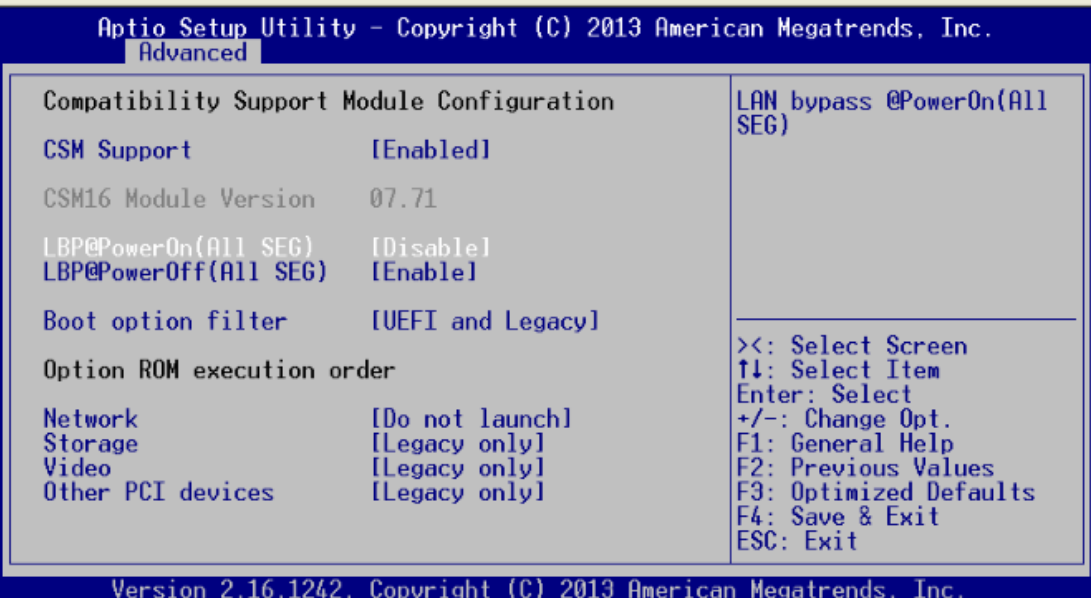

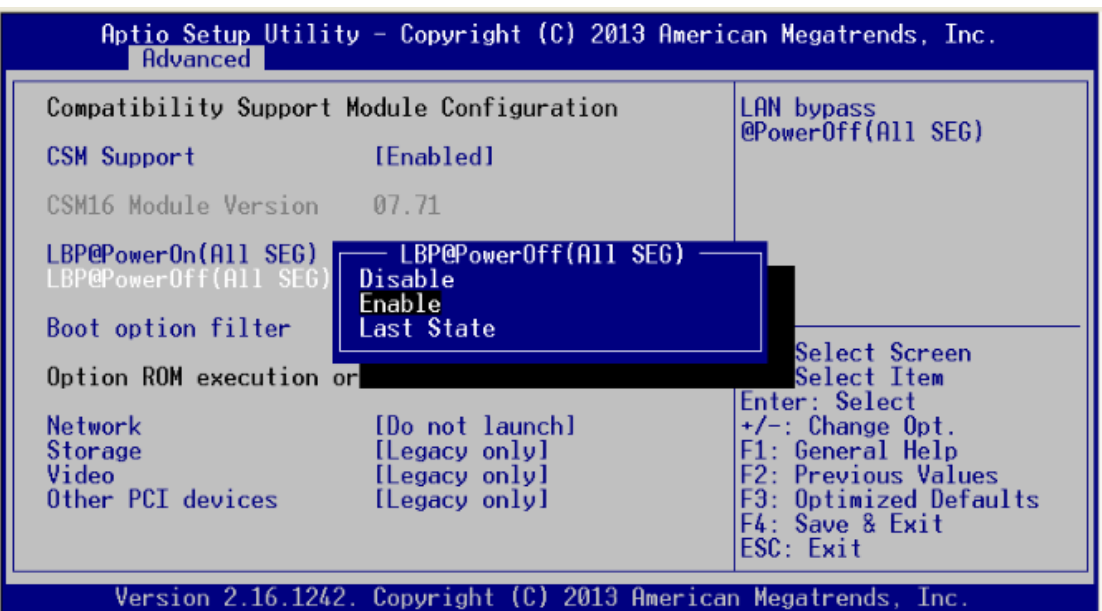

#### **LBP@power on**

Use LBP @Power on item to configure Power On LAN Bypass to "Disabled", "Enabled" or "Last State" for LAN Bypass.

#### **LBP@power off**

Power off LAN Bypass setting, use LBP @Power Off item to "Disabled", "Enabled" or "Last State" for LAN Bypass

#### **Launch PXE OpROM**

This item can enable or disable boot option for legacy mass storage devices with option ROM.

### **Trusted Computing**

This screen provides function for specifying the TPM settings.

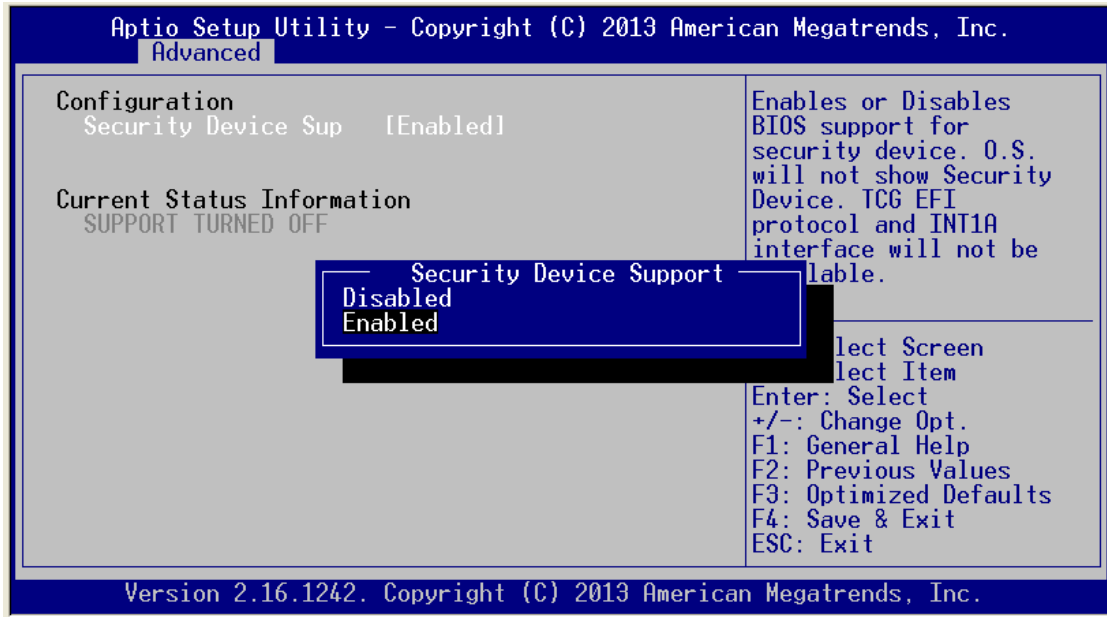

#### **Configuration**

Use this item to enable or disable control TPM function

### **Current State Information**

Display current TPM status information

### <span id="page-37-0"></span>**3.5 Chipset Men[u](#page-30-0)**

The Chipset menu allows users to change the advanced chipset settings. You can select any of the items in the left frame of the screen to go to the sub menus:

### **North Bridge**

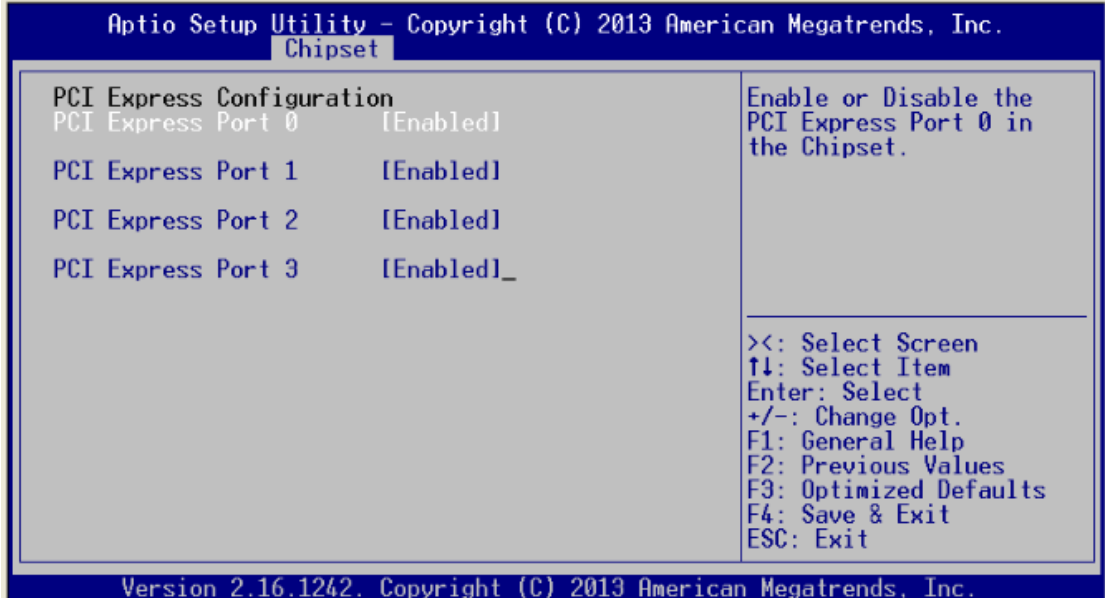

**Memory Information display**

|                                                                 | Aptio Setup Utility - Copyright (C) 2013 American Megatrends, Inc.<br>Chipset |                                                                                                    |
|-----------------------------------------------------------------|-------------------------------------------------------------------------------|----------------------------------------------------------------------------------------------------|
| Memory Information                                              |                                                                               |                                                                                                    |
| Total Memory                                                    | 4096 MB (LPDDR3)                                                              |                                                                                                    |
| Memory Slot0                                                    | 4096 MB (LPDDR3)_                                                             |                                                                                                    |
|                                                                 |                                                                               | ><: Select Screen<br>†↓: Select Item<br><b>Enter: Select</b><br>$+/-$ : Change Opt.<br>F1: General Help<br>F2: Previous Values<br><b>F3: Optimized Defaults</b><br>F4: Save & Exit<br>ESC: Exit |
| Version 2.16.1242. Copyright (C) 2013 American Megatrends. Inc. |                                                                               |                                                                                                    |

### <span id="page-38-0"></span>**3.6 Boot Menu**

The Boot menu allows users to change boot options of the system. You can select any of the items in the left frame of the screen to go to the sub menus:

For items marked with " $\blacktriangleright$ ", please press <Enter> for more options.

### **Boot Setting Configuration**

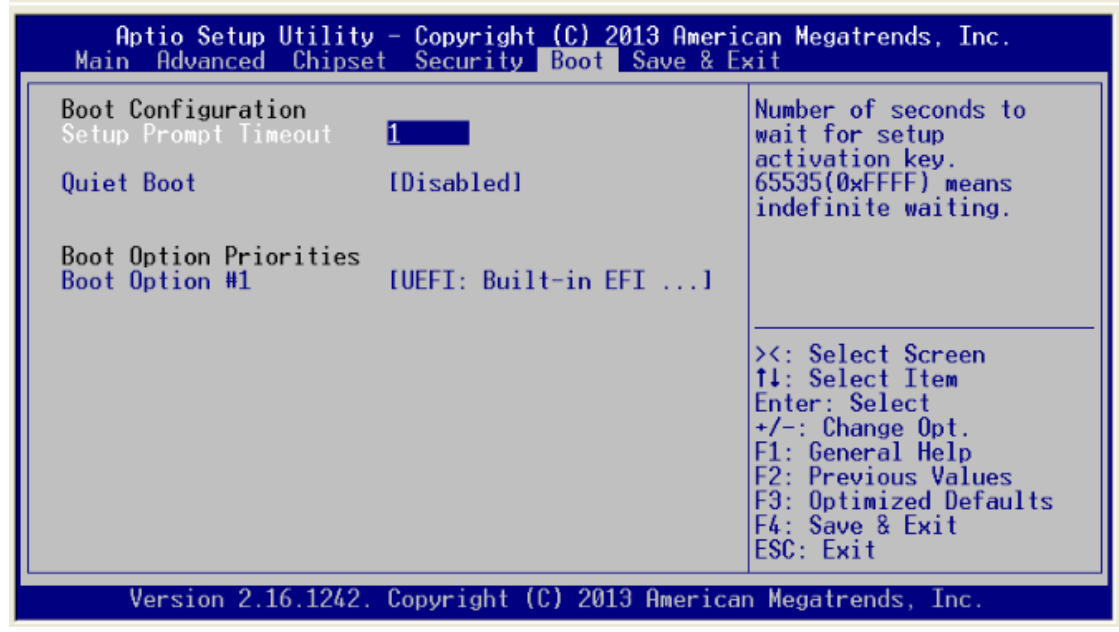

#### **Quiet Boot**

Enable or disable quiet boot option.

### <span id="page-39-0"></span>**3.7 [Security Menu](#page-39-1)**

The Security menu allows users to change the security settings for the system.

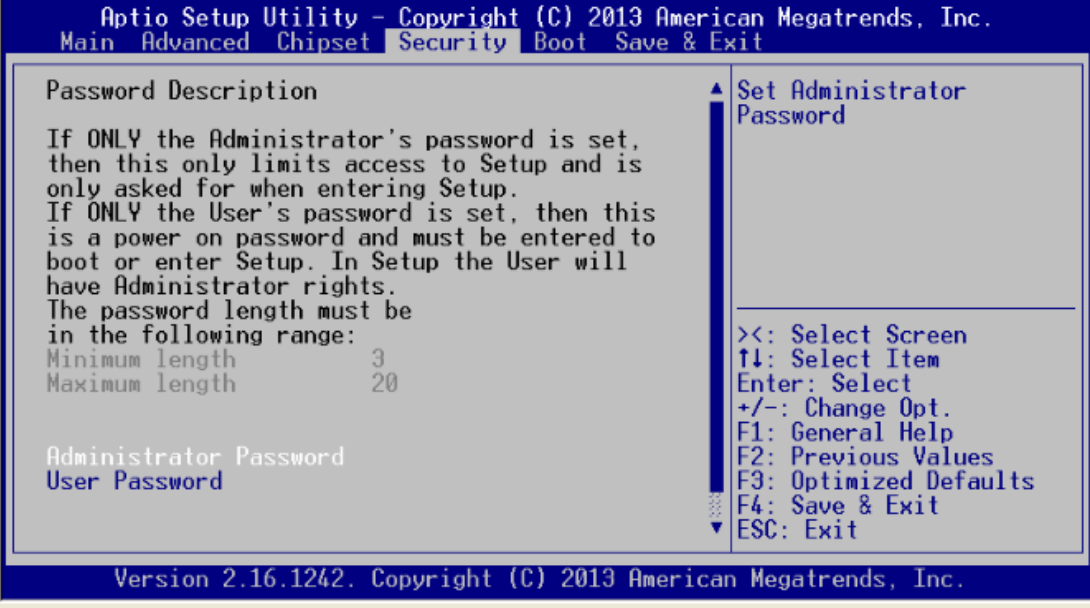

#### **Administrator Password**

This item indicates whether an administrator password has been set (installed or uninstalled).

#### **User Password**

<span id="page-39-1"></span>This item indicates whether a user password has been set (installed or uninstalled).

### <span id="page-40-0"></span>**3.8 [Exit Menu](#page-39-1)**

The Exit menu allows users to load your system configuration with optimal or failsafe default values.

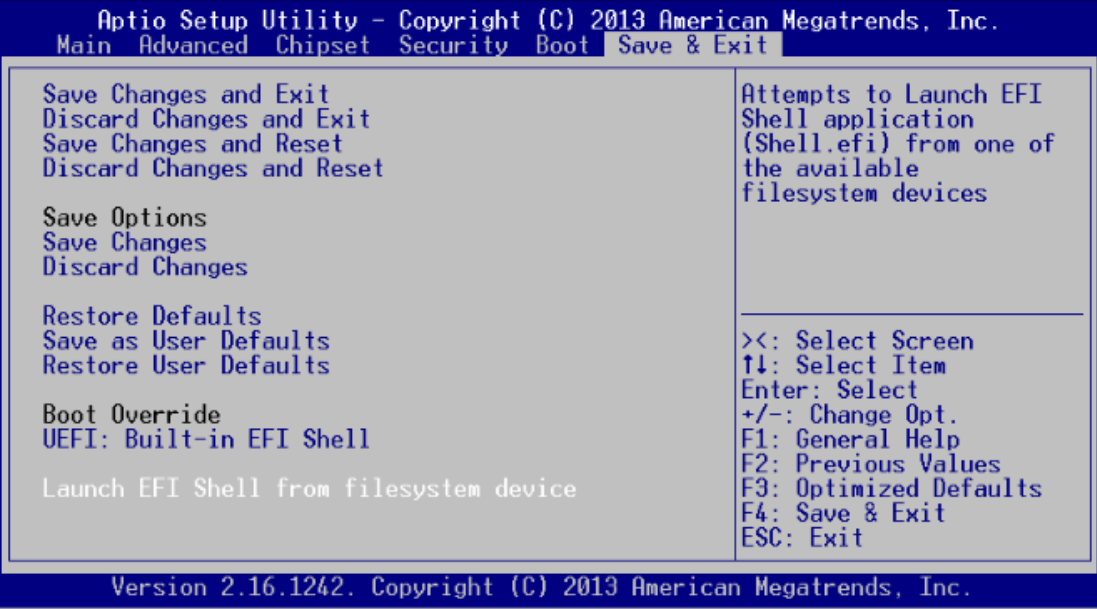

#### **Save Changes and Exit**

When you have completed the system configuration changes, select this option to leave Setup and reboot the computer so the new system configuration parameters can take effect. Select Save Changes and Exit from the Exit menu and press <Enter>. Select Ok to save changes and exit.

#### **Discard Changes and Exit**

Select this option to quit Setup without making any permanent changes to the system configuration. Select Discard Changes and Exit from the Exit menu and press <Enter>. Select Ok to discard changes and exit.

#### **Discard Changes**

Use this item to abandon all changes.

**This page is intentionally left blank**.

# **APPENDIX A LAN BYPASS CONFIGURATION**

### <span id="page-42-1"></span><span id="page-42-0"></span>**About LAN Bypass**

In network security application, it is very important to ensure that network traffic to continue passing through the device even if hardware failure occurs or operating system crashes. LAN bypass gives us a solution for this problem.

The NA342 series Lan bypass function is very flexible. It can be selected at any time and any stage. You can enable LAN bypass for power on state by jumper, BIOS, or by software program when entering into the OS. Moreover, for power off state, you can set up LAN Bypass through BIOS, or use software program when entering into the OS. If you don't do any change, the state will keep the previous power off state.

The NA342 series have LAN bypass capability with the special designed latch relay circuitry. When LAN bypass function is enabled, a relay closes to act as a bridge to route network data flow between LAN port 3 and LAN port 4. The bypass feature can be activated immediately or according to timer which is configurable from 1 up to 64 seconds. You can write a software program to control bypass operation behavior to fit your requirement.

*NOTE: If you need sample codes please contact our FAE directly, and they are for reference purposes only.*

### <span id="page-43-0"></span>**LAN Bypass Register Configuration**

#### **Power ON Bypass Control Register (0x8E0)**

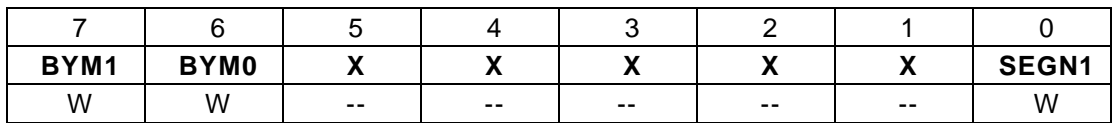

#### Default value: 00000000

#### Bit 7~6 BYM1~0

These bits are used to set bypass mode.

- 00 Not used.
- 01 Force bypass enable

Relay closes immediately to form LAN bypass on selected segment when power on.

10 Force bypass disable

LAN bypass is disabled immediately on selected segment when power on.

11 Timer enables

When power on, the selected segments are controlled by the setting of LAN bypass Timer Control register.

#### Bit 5~1 Not used

Bit 0 SEGN1

Select each segment by setting the corresponding bit to 1. When the bit is set to 0, no action happens upon the segment.

# *NOTE: NA342 series support SEGN1 for Lan 3 Lan4 only.*

Data read back from this register is not defined and therefore must be ignored. Reading from this register makes no effect on LAN bypass function. All data in this register will be cleared when system is turned off. If you still want to use power on LAN bypass function, turn on the system and make sure to rewrite the register. Otherwise, if you don't rewrite the register, the status will be kept on last status.

#### **Power OFF Bypass Control Register (0x8E1)**

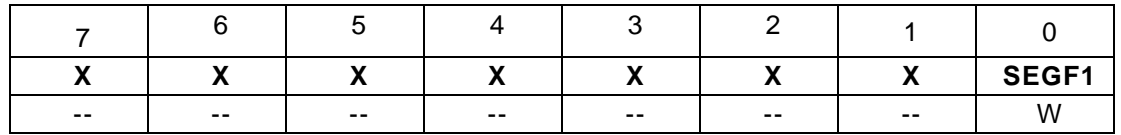

Default value: 00000000

Bit 1~7 Not used.

Bit 0 SEGF1

Use the corresponding bit to configure each segment. Setting the bit to 1 enables LAN bypass on the segment when power off. Clearing the bit to 0 disables LAN bypass on the segment when power off.

*NOTE: NA342 series support SEGN1 for Lan 3 Lan4 only.*

Data read back from this register is not defined and therefore must be ignored. Reading from this register makes no effect on LAN bypass function. When system is turned off, last data written onto this register will be kept. If you want to make any change, turn on the system and make sure to reconfigure the register.

#### **LAN Bypass Timer Control Register (0x8E2)**

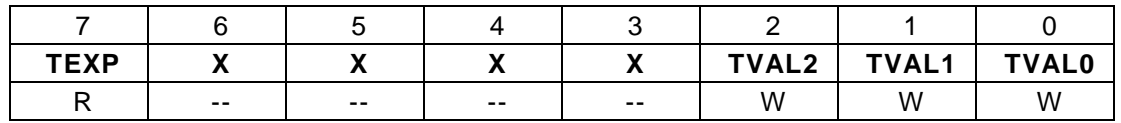

#### Default value: 00000000

Bit 7 TEXP (Read Only)

This bit indicates status of hardware timer.

- 0 Timer has not expired
- 1 Timer has expired

#### Bits 6~3 Not used.

#### Bits 2~0 TVAL2~0

These bits determine the amount of count value in second(s).

- 001 1 (sec)
- 010 2 (sec)
- 011 4 (sec)
- 100 8 (sec)
- 101 16 (sec)
- 110 32 (sec)
- 111 64 (sec)
- 000 Timer is not activated.

Writing a value to these bits will reset the hardware timer. The counting process begins again according to the new written value. Software must write count value periodically to ensure that timer will never expire. If timer timeout occurs, relay(s) automatically close to form LAN bypass on selected segment(s) based on the setting of Power On Bypass Control register (SEGN1).

# *NOTE: NA342 series support SEGN1 for Lan 3 Lan4 only.*

Data (bits 6~0) read back from this register is not defined and therefore must be ignored. A read operation upon this register should not refresh the hardware timer.

### **LAN Bypass Status Register (0x8E3)**

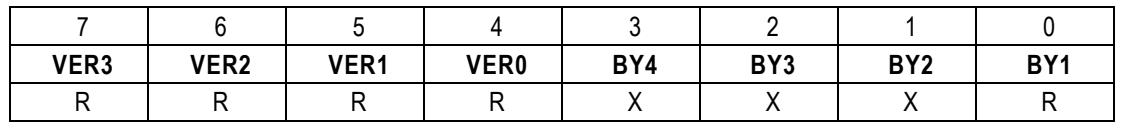

Bit 0 Lan Bypass Seg.1 status → Disable=0; Enable=1

Bit 1-3 Not used

Bit 7~4 Firmware version Without Lan bypass function=1111 **This page is intentionally left blank**.

# **APPENDIX B WDT TIMER FOR SYSTEM RESET**

# <span id="page-48-1"></span><span id="page-48-0"></span>**WDT (Watchdog Timer)**

The hardware supports the WDT (Watchdog Timer) function. While time-out happens after a defaulted period, the WDT will reset the system.

*NOTE: If you need sample codes please contact our FAE directly, and they are for reference purposes only.*

**This page is intentionally left blank**.

# **APPENDIX C WARNING**

- <span id="page-50-0"></span> This is a class B Product. In a domestic Environment this Product may cause radio interference in which case the user may be required to take adequate measures.
- It will be danger if battery is incorrectly replaced. Replacing only with the same or equivalent type is highly recommended by the manufacturer. Dispose of used batteries according to the manufacturer's instructions.
- **Warning for Hard Disk Drive Selection:** TUV approved Hard Disk Drive is preferred for TUV compliance Hard Disk drive-Optional, (NWGQ2), generic, Input Voltage rated 5V DC/1.0A, 12V DC/1.8A maximum. Minimum clearance from uninsulated live parts 4.0 mm.
- The equipment is to be installed in an environment with maximum ambient temperature must not exceed 45°C
- The openings on the enclosure are for air convection hence protected the equipment from overheating. DO NOT COVER THE OPENINGS.
- Lay this equipment on a reliable surface when install. A drop or fall could cause injury.
- The equipment shall be installed according to specification as nameplate. Make sure the voltage of the power source when connect the equipment to the power outlet.
- The current of load and output power of loads shall be not over the specification.
- This equipment must be connected to the reliable earthling before using.

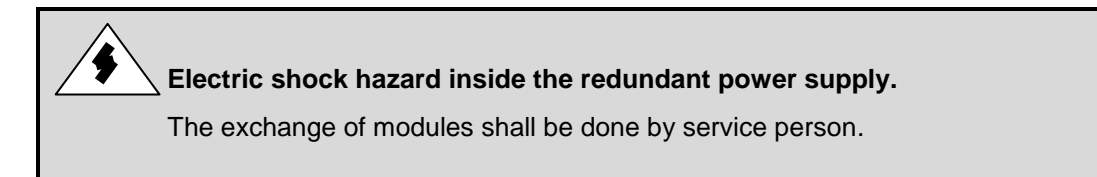

**This page is intentionally left blank**.